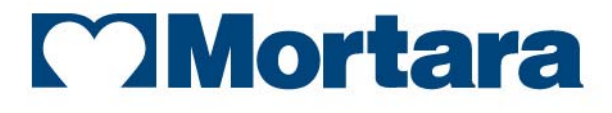

www.mortara.com

**REF 9515-175-50-ITA Rev F1**

## ELI 230 ELETTROCARDIOGRAFO A 12 DERIVAZIONI **MANUALE OPERATORE**

Rilasciato da Mortara Instrument, Inc., Milwaukee, Wisconsin U.S.A.

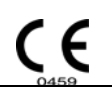

*ATTENZIONE: La Legge Federale U.S.A. limita la vendita di questo dispositivo a un medico o dietro sua prescrizione*

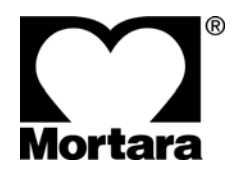

Copyright © 2015 by Mortara Instrument, Inc. 7865 N. 86th Street Milwaukee, Wisconsin 53224

*Questo documento contiene informazioni riservate che appartengono alla Mortara Instrument, Inc. Sono vietati la trasmissione, la riproduzione, l'utilizzo e la divulgazione di ogni parte di questo documento al di fuori dell'organizzazione ricevente senza l'espressa autorizzazione scritta di Mortara Instrument, Inc. AM12, ELI, VERITAS e WAM sono marchi registrati di Mortara Instrument, Inc. V1.21.* 

## SUPPORTO E SERVIZIO TECNICO

### Sede

#### **Mortara Instrument, Inc.**

7865 North 86th Street Milwaukee, WI 53224 U.S.A. Tel:  $+1$  414.354.1600 Tel: 800.231.7437 Fax:  $+1$  414.354.4760 Internet: http://www.mortara.com

## Rappresentante per l'Unione Europea

#### **Mortara Instrument Europe, s.r.l.**

(Sede per l'Europa) Via Cimarosa 103/105 40033 Casalecchio di Reno (BO) Italia Tel: +39.051.298.7811 Fax: +39.051.613.3582

## Gruppo di assistenza/ Supporto tecnico

#### **Mortara Instrument, Inc.**

7865 North 86th Street Milwaukee, WI 53224 U.S.A. Tel: +1 414.354.1600 Service: 888.MORTARA (888.667.8272) Fax: +1 414.354.4760 E-mail: techsupport@mortara.com

## Supporto di vendita/ Ricambi e accessori

#### **Mortara Instrument, Inc.**

7865 North 86th Street Milwaukee, WI 53224 U.S.A. Tel:  $+1$  414,354,1600 Fax:  $+1$  414.354.4760 Ospedalieri: orders.us @ mortara.com Privati: orderspc.us @ mortara.com Distributori USA: orderspc.us @ mortara.com

#### **Mortara Instrument Germany**

Bonifaciusring 15 45309 Essen Germania Tel: +49.201.18 55 69 70 Fax: +49.201.18 55 69 77

#### **Mortara Instrument Netherlands**

Postbus 324 5680 AH Best Industrieweg 160b 5683 CG Best Paesi Bassi Tel: +31.499.377310 Fax: +31.499.377908

#### **Mortara Instrument Australia**

PO Box 7568 Baulkham Hills NSW 2153 Unit 28, 9 Hoyle Avenue Castle Hill NSW 2154 Australia Tel: +61 2 8070 9303 Fax: +61 2 9899 9478

### **Mortara Instrument UK Ltd**

Units 11 & 12, Scion House Stirling University Innovation Park Stirling FK9 4NF Scozia Tel: +44.1786.444980 Fax: +44.1786.446630

#### **Responsabilità del fabbricante**

Mortara Instrument, Inc. è responsabile agli effetti della sicurezza e delle prestazioni solamente se:

- Le operazioni di assemblaggio, le estensioni, le regolazioni, le modifiche o le riparazioni sono eseguite solo da personale autorizzato Mortara Instrument, Inc.
- Il dispositivo è usato in conformità con le istruzioni per l'uso.

#### **Responsabilità del cliente**

L'utente di questo prodotto è responsabile del dispositivo e deve pertanto garantire un corretto programma di manutenzione. Non ottemperare può causare guasti non desiderati ed eventuali rischi per la salute.

#### **Identificazione dell'apparecchiatura**

L'apparecchiatura Mortara Instrument, Inc. è identificata da numeri di serie posti sul retro del dispositivo. Fare attenzione affinché questi numeri non vengano cancellati.

#### **Avvertenze su copyright e marchi commerciali**

Questo documento contiene informazioni protette da copyright. Tutti I diritti sono riservati. Nessuna parte di questo documento può essere fotocopiata, riprodotta o tradotta in altra lingua senza previo consenso scritto da parte di Mortara Instrument, Inc.

#### **Altre informazioni importanti**

Le informazioni contenute in questo documento sono soggette a modifiche senza preavviso.

Mortara Instrument, Inc. non dà alcun tipo di garanzia riguardo a questo materiale, incluso, ma non solamente, garanzie implicite sulla commerciabilità e l'idoneità ad uno scopo particolare. Mortara Instrument, Inc. non si assume alcuna responsabilità per qualsiasi errore o omissione eventualmente presente in questo documento. Mortara Instrument, Inc. non si assume alcun impegno ad aggiornare né a mantenere attuali le informazioni.

## La garanzia Mortara

Mortara Instrument, Inc. (d'ora in poi denominata "Mortara") con la presente garantisce che i propri prodotti (d'ora in poi denominati "Prodotto/i") sono esenti da difetti nella lavorazione e nei materiali nella lavorazione per il numero di anni specificato nei documenti di accompagnamento, o precedentemente concordato con il cliente, o, se non altrimenti dichiarato, per un periodo di ventiquattro (24) mesi dalla data di spedizione.

Il materiale di consumo monouso quale, ma non solamente, CARTA ed ELETTRODI è garantito esente da difetti nella lavorazione e nei materiali per un periodo di 90 giorni dalla data di spedizione o dalla data del primo utilizzo, a seconda di quale occorre per prima.

Tutti i prodotti riutilizzabili quali, ma non solamente, BATTERIE, BRACCIALI PER LA MISURAZIONE DELLA PRESSIONE ARTERIOSA, TUBI PER LA MISURAZIONE DELLA PRESSIONE ARTERIOSA, TRASDUTTORI, CAVI Y, CAVI PAZIENTE, DERIVAZIONI, SUPPORTI DI MEMORIZZAZIONE MAGNETICA, BORSE PER IL TRASPORTO o SUPPORTI PER IL FISSAGGIO A MURO sono garantiti esenti da difetti nella lavorazione e nei materiali per un periodo di 90 giorni. Tale garanzia non è applicabile per danni ai prodotti causati da una delle seguenti circostanze o condizioni:

- a) Danno imputabile al trasporto;
- b) Parti e/o accessori dei prodotti non acquistati o approvati direttamente da Mortara;
- c) Applicazione erronea, uso improprio, abuso o mancanza nel seguire le istruzioni riportate nella guida informativa;
- d) Incidenti o disastri aventi effetto sui prodotti;
- e) Alterazioni o modifiche apportate ai prodotti non debitamente autorizzate da Mortara;
- f) Altri eventi indipendenti dal controllo Mortara o non originatisi in condizioni di uso normale.

IL RISARCIMENTO A SEGUITO DI QUESTA GARANZIA È LIMITATO ALLA RIPARAZIONE O SOSTITUZIONE GRATUITA PER SPESE DI MATERIALI E MANODOPERA O PER OGNI PRODOTTO CHE ALL'ESAME MORTARA SIA RISCONTRATO DIFETTOSO. Il risarcimento sarà condizionato dal ricevimento di notifica da parte di Mortara di ogni presunto difetto prontamente riscontrato entro il periodo di garanzia. Gli obblighi di Mortara in base alla presente garanzia sono inoltre sottoposti alla condizione che l'acquirente si assuma tutte le spese di trasporto per ogni prodotto reso al Centro di riferimento Mortara - distributore o rappresentante autorizzato o a qualsiasi altro luogo specificatamente designato da Mortara - e tutti i rischi di smarrimento in transito. È espressamente concordato che la responsabilità Mortara è limitata e che Mortara non agisce in qualità di assicuratore. L'acquirente conviene e concorda, a mezzo accettazione di acquisto, che Mortara non è responsabile per perdite, rotture o danni dovuti a cause direttamente o indirettamente conseguenti ad incidenti connessi ai PRODOTTI. Nel caso in cui Mortara fosse ritenuta passibile per altri motivi (eccetto le qui citate condizioni di garanzia), quali perdite o danni, la responsabilità sarà limitata al minimo di perdita, rotture o danni reali od al prezzo di acquisto del prodotto venduto.

FERMO RESTANDO QUANTO CONCORDATO, CON RIFERIMENTO AL RIMBORSO DI SPESE PER MANODOPERA, L'UNICA FORMA DI RISARCIMENTO PER OGNI PERDITA O DANNO RECLAMATI DAL CLIENTE E RISULTANTI DA QUALUNQUE CAUSA SARÀ LA RIPARAZIONE O LA SOSTITUZIONE DEI PRODOTTI RIVELATISI DIFETTOSI IL CUI DIFETTO VENGA NOTIFICATO A MORTARA DURANTE IL PERIODO DI GARANZIA. MORTARA NON SI ASSUME IN NESSUN CASO, INCLUSI I RECLAMI PER INCURIA, LA RESPONSABILITÀ PER DANNI CONSEGUENTI O INCIDENTALI, O PER OGNI ALTRA PERDITA, DANNO O SPESA DI OGNI TIPO, COMPRESI MANCATI PROFITTI, SIA PER TORTO, INCURIA, RESPONSABILITÀ OGGETTIVA, O ALTRO. LA SUDDETTA GARANZIA SOSTITUISCE ESPRESSAMENTE QUALUNQUE ALTRA GARANZIA ESPRESSA O IMPLICITA, INCLUSA, MA NON SOLAMENTE, LA GARANZIA IMPLICITA SULLA COMMERCIABILITÀ E L'IDONEITÀ AD UNO SCOPO PARTICOLARE

## INFORMAZIONI SULLA SICUREZZA

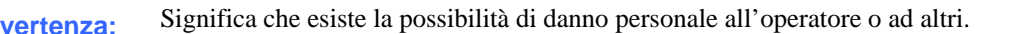

**Attenzione:** Significa che esiste la possibilità di danneggiare l'apparecchiatura.

**Nota:** Fornisce informazioni per ulteriore assistenza nell'uso del dispositivo.

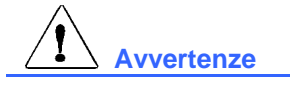

- Il presente manuale fornisce informazioni importanti circa l'uso e la sicurezza del dispositivo. Il mancato rispetto delle procedure di utilizzo, l'errato uso dell'apparecchio, il mancato rispetto delle specifiche e delle raccomandazioni possono provocare danni agli utilizzatori, ai pazienti e alle persone presenti o danneggiare l'apparecchio stesso.
- Il dispositivo acquisisce e presenta dati che riflettono la condizione fisiologica del paziente; queste informazioni possono essere visionate da personale medico specializzato e sono utili nel determinare una diagnosi. Tuttavia i dati non devono essere usati come unico mezzo per effettuare la diagnosi del paziente.
- L'elettrocardiografo deve essere utilizzato da personale medico specializzato, a conoscenza delle procedure mediche e della cura del paziente, nonché adeguatamente formato per l'utilizzo del presente dispositivo. Prima di utilizzare il dispositivo per applicazioni cliniche, l'utilizzatore deve leggere e comprendere il contenuto del manuale e di qualsiasi documento allegato al dispositivo. Una scarsa conoscenza o una preparazione inadeguata possono provocare danni agli utilizzatori, ai pazienti e alle persone presenti o danneggiare l'apparecchio stesso. Per conoscere ulteriori opzioni di addestramento disponibili, contattare il supporto tecnico Mortara più vicino.
- Per garantire la massima sicurezza durante il funzionamento con alimentazione elettrica è necessario collegare l'apparecchio ad una presa di tipo ospedaliero.
- Utilizzare solo parti e accessori forniti unitamente al dispositivo e disponibili tramite Mortara Instrument, Inc.
- I cavi paziente da utilizzare comprendono la resistenza (minimo 9 Kohm) in ogni derivazione per la protezione da defibrillazione. Controllare i cavi paziente prima dell'uso per verificare che non vi siano crepe o rotture.
- Le parti conduttive del cavo paziente, gli elettrodi e le relative connessioni delle parti applicate di tipo CF, compreso il conduttore neutro del cavo paziente e l'elettrodo, non devono venire a contatto con altre parti conduttive, massa inclusa.
- Gli elettrodi per ECG possono provocare irritazioni alla pelle; controllare i pazienti per l'eventuale presenza di segni di irritazione o infiammazione.
- Per evitare la possibilità di gravi infortuni o decesso durante la defibrillazione del paziente, evitare il contatto con il dispositivo o con i cavi paziente. E' inoltre necessario collocare in modo appropriato le placche di defibrillazione relativamente agli elettrodi al fine di minimizzare possibili danni al paziente.
- Occorre effettuare la giusta procedura clinica per la preparazione del punto di contatto degli elettrodi e per il monitoraggio del paziente in caso di eccessiva irritazione della pelle, infiammazione o altro effetti collaterali. Gli elettrodi sono componenti progettati per un utilizzo a breve termine e devono essere rimossi dal paziente subito dopo l'esame.
- Per evitare la possibile propagazione di malattie o infezioni, I componenti monouso (ad esempio gli elettrodi) non devono essere riutilizzati. Per garantire la sicurezza e l'efficacia degli elettrodi, non devono essere utilizzati oltre la data di scadenza.
- Possibile rischio di esplosione. Non utilizzare l'apparecchio in presenza di gas anestetici infiammabili.
- In caso di dubbio sull'integrità della disposizione del conduttore di messa a terra esterno, utilizzare il dispositivo tramite la propria batteria interna.
- I dispositivi medicali sono stati progettati per avere una protezione più alta da scariche elettriche rispetto alle apparecchiature informatiche perché i pazienti spesso sono collegati a più dispositivi e possono essere più soggetti ad effetti negativi dovuti a scariche elettriche rispetto alle persone sane. Tutte le apparecchiature collegate al paziente, possono essere toccate dal paziente stesso, oppure possono essere toccate da un'altra persona mentre quella stessa tocca il paziente nello stesso momento, come apparecchiature medicali devono avere lo stesso livello di protezione contro le scariche elettriche. L'ELI 230 è un dispositivo medicale progettato per essere collegato ad altri dispositivi allo scopo di ricevere e trasmettere dati. Per prevenire il rischio di un eccessivo flusso di corrente elettrica attraverso l'operatore o il paziente quando è connesso, devono essere presi alcuni provvedimenti:
	- Tutte le apparecchiature elettriche che **non sono apparecchiature elettromedicali** devono essere posizionate all'esterno della "area paziente", come definito dagli standard di sicurezza vigenti ed essere distanti almeno 1,5 metri dal paziente. In alternativa, gli apparecchi non-medicali possono essere dotati di una protezione supplementare, ad esempio un collegamento a terra di protezione supplementare.
	- Tutte le **apparecchiature elettromedicali** che dispongono di una connessione fisica all'ELI 230 o al paziente, o che sono nell'area paziente, devono essere conformi alle norme di sicurezza vigenti per i dispositivi elettromedicali.
	- Tutte le apparecchiature elettriche **che non sono apparecchiature elettromedicali** e dispongono di una connessione fisica all'ELI 230 devono essere conformi alle norme di sicurezza vigenti, come IEC 60950 per le apparecchiature informatiche. Sono incluse le apparecchiature di rete dati collegate tramite il connettore LAN.
	- Le parti conduttive (metallo) di uso normale che potrebbero venire a contatto con l'operatore e che sono collegate ad **apparecchiature non medicali**, non devono essere portate nell'area paziente. Ad esempio i connettori per cavi Ethernet o USB schermati.
	- Se **più dispositivi** sono collegati tra di loro o al paziente, il telaio del dispositivo e le correnti di dispersione del paziente possono aumentare, e dovrebbero essere misurate in conformità alle norme applicabili per i sistemi elettromedicali.
	- Evitare l'uso di **prese multiple portatili**, non sono conformi agli standard medici di dispositivi elettrici, se vengono utilizzate è necessario un collegamento di terra di protezione supplementare.
- Per evitare scosse elettriche causate da potenziali di terra diversi che possono esistere fra i vari punti di un sistema di rete distribuito, oppure guasti alle apparecchiature esterne connesse alla rete, la schermatura del cavo di rete (quando presente) deve essere collegata ad una messa a terra di protezione adeguata alla zona dove viene utilizzato il dispositivo
- Il dispositivo non è stato progettato per l'utilizzo in combinazione ad apparecchiature chirurgiche ad alta frequenza (HF) e non fornisce mezzi di protezione contro relativi rischi per il paziente.
- Quando si utilizza il filtro 40 Hz, non viene soddisfatto il requisito minimo di risposta in frequenza dei dispositivi ECG diagnostici. Il filtro a 40 Hz riduce significativamente le componenti ad alta frequenza del segnale ECG e l'ampiezza dello spike creato dal pacemaker, ed è consigliato solo se il rumore ad alta frequenza non può essere ridotto con procedure appropriate.
- La qualità del segnale prodotto dall'elettrocardiografo può subire alterazioni in seguito all'utilizzo di altre apparecchiature mediche quali defibrillatori, apparecchi ad ultrasuoni ecc.
- Per il corretto funzionamento del dispositivo e per la sicurezza dei pazienti, degli utilizzatori e delle persone presenti, i collegamenti delle apparecchiature e degli accessori devono essere effettuati esclusivamente come descritto nel presente manuale.

# **Attenzione**

- Al fine di prevenire eventuali danni alla tastiera, non utilizzare oggetti appuntiti o pesanti per premere i tasti ma solo la punta delle dita.
- Non pulire o disinfettare il dispositivo o i cavi paziente immergendoli in una soluzione liquida, mettendoli in autoclave o pulendoli a vapore poiché si potrebbe danneggiare l'apparecchiatura e ridurne la durata di vita. Pulire la superficie esterna con una soluzione d'acqua calda e detersivo neutro, quindi asciugare con un panno pulito. L'utilizzo di agenti detergenti o disinfettanti non specifici, il mancato rispetto delle procedure raccomandate o il contatto con materiali di origine sconosciuta possono provocare danni agli utilizzatori, ai pazienti e alle persone presenti o danneggiare l'apparecchio stesso.
- Non sono presenti all'interno parti riparabili dall'utente. Solo il personale d'assistenza qualificato è autorizzato allo smontaggio del dispositivo. Apparecchiature danneggiate o verosimilmente non utilizzate devono essere immediatamente rese inoperative e controllate/riparate da personale d'assistenza qualificato prima di continuarne l'utilizzo.
- $\bullet$
- La batteria interna ricaricabile è a tenuta stagna con acido e non necessita di manutenzione. In caso di batteria difettosa, contattare il servizio di assistenza tecnica Mortara più vicino.
- Non tirare o tendere i cavi paziente per non causare guasti elettrici e/o meccanici. I cavi paziente utilizzati devono essere avvolti ad anello e correttamente riposti.
- Non è necessaria alcuna taratura né attrezzatura speciale per il corretto funzionamento o manutenzione del dispositivo.
- Il WAM funziona solo con dispositivi di ricezione che sono dotati di opzione appropriata.
- All'interno del dispositivo WAM non sono presenti parti riparabili dall'utente. Apparecchi guasti o dal funzionamento sospetto devono essere immediatamente esclusi dall'utilizzo ed essere verificati/riparati da personale d'assistenza qualificato prima di essere utilizzati nuovamente.
- Il WAM non è raccomandato per l'uso in presenza di apparecchiature di diagnostica per immagini come la Risonanza Magnetica (RM) o la Tomografia Assiale Computerizzata (TAC), ecc.
- Le seguenti apparecchiature possono causare interferenze al canale RF del WAM: forni a microonde, unità di diatermia con LAN (spread spectrum), ricetrasmittenti amatoriali e radar.
- Le batterie di tipo AA, com'è noto, tendono a perdere il contenuto quando lasciate in un apparecchio non utilizzato. Rimuovere le batterie dal WAM quando questo non viene utilizzato per un lungo periodo di tempo.
- Prestare attenzione nell'inserire il blocco connettori nell'appropriato ingresso facendo coincidere le etichette degli elettrodi con le etichette sul WAM o AM12.
- All'occorrenza smaltire il dispositivo, i suoi componenti (ad esempio batterie, cavi, elettrodi) e/o i materiali di imballaggio, in conformità con le normative locali.

## Dichiarazione di conformità FCC per il WAM

Negli Stati Uniti l'utilizzo del dispositivo in oggetto è regolato dall'organismo di controllo Federal Communications Commission (FCC). Il WAM e la relativa antenna sono conformi ai limiti imposti dal FCC sulle esposizioni RF incontrollate per la popolazione.

Avvertenza FCC (Par. 15.21): Cambiamenti o modifiche al dispositivo non espressamente approvati dalla parte responsabile della conformità potrebbero invalidare il diritto dell'utente all'utilizzo del dispositivo..

WAM FCC ID: HJR-WAM2500 UTK FCC ID: HJR-UTK2500

Questi dispositivi sono conformi alla Parte 15 della normativa FCC. Il funzionamento è soggetto alle seguenti condizioni:

- 1. Questo dispositivo non può causare interferenze dannose e
- 2. Questo dispositivo non deve accettare qualunque interferenza ricevuta, compreso interferenze che potrebbero pregiudicarne il corretto funzionamento.

## Dichiarazione di conformità Industry Canada

Questi dispositivi sono conformi alla normativa RSS-210 di Industry Canada. Il funzionamento è subordinato alle seguenti due condizioni:

1. Questo dispositivo non può causare interferenze, e

2. Questo dispositivo deve accettare qualunque interferenza ricevuta, compreso interferenze che potrebbero pregiudicarne il corretto funzionamento.

WAM IC: 3758B-WAM2500 UTK IC: 3758B-UTK2500

Il termine "IC:" davanti al numero di certificazione / registrazione indica semplicemente la conformità alle specifiche tecniche di Industry Canada.

**Nota** 

- I movimenti del paziente possono generare una rumorosità eccessiva, influenzando negativamente la qualità dei tracciati e la correttezza delle analisi eseguite.
- E' importante un'appropriata preparazione del paziente per consentire una corretta applicazione degli elettrodi dell'ECG ed un corretto funzionamento del dispositivo.
- Non sono noti pericoli per la sicurezza se altri dispositivi tipo pacemaker o altri stimolatori vengono utilizzati contemporaneamente, anche se la qualità del segnale potrebbe venire alterata.
- Il WAM indicherà, tramite il lampeggio dell'indicatore a LED, che la carica della batteria è scesa sotto il livello di 1.0 volt.
- Durante l'uso, l'indicatore led verde del WAM / AM12, rimane permanentemente acceso.
- Se si dovesse aprire il coperchio dell'alloggiamento della batteria durante la trasmissione, il WAM smetterebbe di trasmettere i dati. Per riprendere la trasmissione è necessario reinserire la batteria e ricollocare il coperchio nella sua sede.
- Il WAM si spegne automaticamente (LED spento) se la batteria è molto scarica.
- Il WAM si spegne automaticamente quando l'elettrocardiografo viene spento.
- Il WAM si spegne automaticamente dopo essere stato scollegato dal paziente. Questo avviene indipendentemente dalla batteria o alimentazione AC dell'ELI 230.
- La presentazione di un'onda quadra sul display durante l'utilizzo dell'AM12 può essere dovuta a una autocalibrazione impropria. Riavviare l'AM12 o l'elettrocardiografo.
- Un'onda quadra sul monitor e sulla stampa ritmo potrebbe essere dovuta alla cattiva connessione delle derivazioni del WAM e dell'AM12 al paziente.
- La presentazione di un'onda quadra sul display durante l'utilizzo del WAM può voler dire che il WAM è spento, che è senza batteria, che non è correttamente accoppiato, che è fuori portata, oppure è dovuto ad un errore di calibrazione. Assicurarsi che il led del WAM sia acceso e che sia carica la batteria, che sia correttamente accoppiato, che sia in prossimità dell'elettrocardiografo, oppure ricalibrare facendo riavviare il wam.
- Se gli elettrodi non sono collegati correttamente al paziente, o una o più derivazioni del paziente sono danneggiate, il display indicherà come scollegate le derivazioni interessate da tale evento. In caso di stampa ECG, tali derivazioni verranno riportate sulla carta come un'onda quadra. Il sovraccarico o la saturazione di ingresso dell'amplificatore potrebbero provocare segnalazioni di scollegamento derivazione.
- Come definito dalle normative di sicurezza IEC 60601-1 e IEC 60601-2-25, il dispositivo si classifica come segue:
	- Apparecchiatura di classe I o ad alimentazione interna.
	- Parti applicate di tipo CF protette da defibrillazione.
	- Apparecchiatura comune.
	- Non idonea all'utilizzo in presenza di gas anestetici infiammabili.

Funzionamento continuo.

*NOTA: Dal punto di vista della sicurezza questa unità è dichiarata di "Classe I" in base alla IEC 60601- 1 e standard/norme derivate ed utilizza una spina a tre poli per garantire la messa a terra insieme alla rete di alimentazione. Il terminale di massa del cavo di alimentazione è l'unico punto protettivo di messa a terra dell'unità. Le parti metalliche esposte accessibili durante il normale funzionamento hanno un doppio isolamento dalle linee di alimentazione. I collegamenti a terra interni rappresentano una messa a terra funzionale.* 

 Questo dispositivo deve essere utilizzato in ambiente ospedaliero o presso ambulatori medici e deve essere utilizzato e conservato in base alle condizioni ambientali specificate di seguito:

Temperatura di esercizio: da +10° a +40° gradi C (da +50° a +104° gradi F) Umidità di esercizio: da 10% a 95% di umidità relativa senza condensa Temperatura di stoccaggio: da -40° a +70° gradi C (da -40° a +158° gradi F) Umidità di stoccaggio: da 10% a 95% di umidità relative senza condensa Pressione atmosferica: da 500 hPa a 1060 hPa

- Il modulo WAM™ (wireless acquisition module) deve essere accoppiato all'elettrocardiografo prima dell'utilizzo per il riconoscimento.
- Per l'uso con il WAM, il dispositivo deve essere stato configurato dal fabbricante.
- Dopo aver utilizzato il dispositivo con alimentazione a batteria ricollegare sempre il cavo di alimentazione. Ciò garantisce una ricarica automatica delle batterie per il successivo utilizzo del dispositivo. Apparirà una spia luminosa, vicino all'interruttore on/off (acceso/spento) ad indicare che l'unità è in carica. La luce si spegnerà quando la batteria sarà completamente ricaricata.
- Il cavo di alimentazione e la presa servono per scollegare l'unità dall'alimentazione. Per staccare l'unità dall'alimentazione, scollegare il cavo di rete dalla presa.
- Il dispositivo è classificato UL :

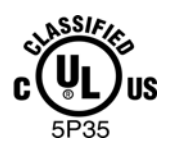

IN RELAZIONE A SCARICHE ELETTRICHE, INCENDI E PERICOLI MECCANICI È CONFORME ESCLUSIVAMENTE A UL2601-1, IEC60601-1, CAN/CSA CC22.2 No. 601.1, E IEC60601-2-25

## SIMBOLOGIA E MARCHI DEL DISPOSITIVO

## Descrizione dei simboli

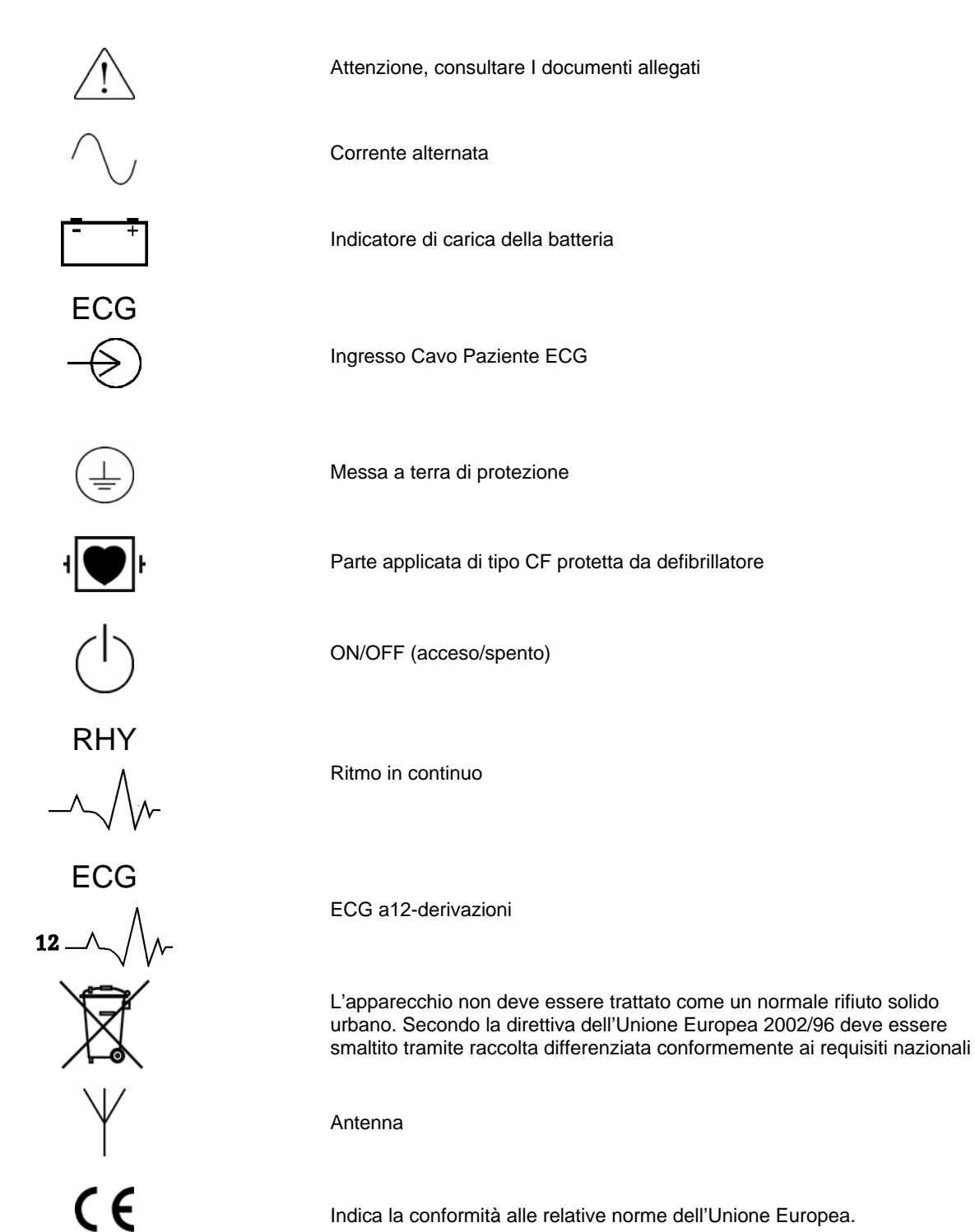

Indica la conformità alle relative norme dell'Unione Europea.

## Simboli sull'imballaggio

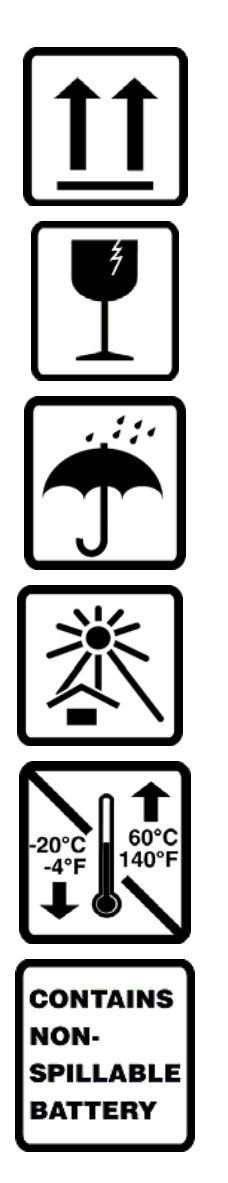

Questo lato in alto

Fragile

Conservare all'asciutto

Proteggere dal calore

Intervallo di temperatura accettabile

Contiene batteria sigillata

## Precauzioni

- Prima di eseguire le operazioni di ispezione e pulizia, spegnere il dispositivo.
- Non immergere il dispositivo in acqua.
- Non usare solventi organici, soluzioni a base di ammoniaca o detergenti abrasivi che potrebbero danneggiare le superfici dell'apparecchio.

## Ispezione

Ispezionare il sistema quotidianamente prima dell'uso. Se si notano delle anomalie, contattare il personale di assistenza autorizzato per eseguire gli interventi di riparazione.

- Verificare che tutti i cavi e connettori siano correttamente e saldamente fissati.
- Eseguire un controllo dell'involucro protettivo esterno e del contenitore per individuare eventuali Danni visibili.
- Ispezionare i cavi e i connettori per individuare eventuali danni visibili.
- Ispezionare i tasti e i comandi per verificarne l'aspetto e il funzionamento corretti.

## Pulizia delle superfici esterne e del cavo paziente

- 1. Prima di eseguire le operazioni di pulizia, rimuovere i cavi e le derivazioni del dispositivo.
- 2. Per eseguire una pulizia generale di cavi e derivazioni, usare un panno morbido privo di pelucchi leggermente inumidito con una soluzione di detergente delicato diluito in acqua. Strofinare e lasciare asciugare all'aria.
- 3. Per disinfettare i cavi e le derivazioni, strofinare la superficie esterna con un panno morbido privo di pelucchi, inumidito con una soluzione a base di ipoclorito di sodio (soluzione a base di acqua e candeggina al 10%), diluizione minima 1:500 (parti di cloro libere 100 ppm minimo) e diluizione massima 1:10, come consigliato dalle Direttive APIC per la scelta e l'uso dei disinfettanti (APIC Guidelines for Selection and Use of Disinfectants).
- 4. Fare attenzione a non usare liquido in eccesso perché se viene a contatto con le parti metalliche può provocare corrosione.
- 5. Non immergere nel liquido le estremità dei cavi o dei terminali delle derivazioni perché il metallo presente potrebbe corrodersi.
- 6. Non usare metodi di asciugatura eccessivi, come ad esempio il calore forzato.

*AVVERTENZA: Evitare che il liquido penetri all'interno del dispositivo e non tentare di pulire o disinfettare il dispositivo o i cavi paziente immergendoli in una soluzione liquida, in autoclave o pulendoli a vapore. Non esporre mai i cavi a forti radiazioni ultraviolette. Non sterilizzare il dispositivo o i cavi con ossido di etilene.* 

## Pulizia del dispositivo

Scollegare il dispositivo dalle fonti di alimentazione. Pulire la superficie esteriore dell'unità utilizzando un panno morbido e privo di pelucchi, imbevuto di una soluzione di detergente delicato diluito in acqua. Una volta eseguito il lavaggio, asciugare completamente l'unità utilizzando un panno morbido pulito o della carta assorbente.

## **Attenzione**

L'uso di detergenti e processi di pulizia non corretti può causare danni al dispositivo, logorare i cavi e i terminali delle derivazioni, corrodere le parti metalliche rendendo così nulla la garanzia. Durante le operazioni di pulizia o manutenzione del dispositivo, fare sempre estrema attenzione e seguire le procedure appropriate.

**ISPEZIONE E PULIZIA**

## COMPATIBILITÀ ELETTROMAGNETICA (CEM)

Occorre che vi sia compatibilità elettromagnetica con i dispositivi circostanti durante l'utilizzo del sistema.

Un dispositivo elettrico può generare oppure ricevere interferenze elettromagnetiche. E' stato effettuato un test di compatibilità elettromagnetica (CEM) del sistema in conformità alla direttiva internazionale CEM per apparecchi medicali (IEC 60601-1-2). Questa normativa IEC è stata adottata in Europa come norma europea (EN 60601-1-2).

Il sistema non deve essere utilizzato sopra o vicino ad altri dispositivi. Se ciò fosse inevitabile, verificare il sistema nelle sue normali funzioni, in base alla configurazione di utilizzo.

Le apparecchiature fisse, portatili e mobile per comunicazione RF possono influire sulle prestazioni dell'apparecchiatura medicale. Vedere la tabella EMC pertinente alle distanze di separazione raccomandate fra l'apparecchiatura radio e il sistema.

L'uso di accessori e cavi differenti da quelli specificati di seguito può causare un aumento delle emissioni oppure una diminuzione di protezione del dispositivo.

#### **Guida e Dichiarazione del costruttore alle emissioni elettromagnetiche**

 $\mathcal{L}^{\mathcal{L}}$ 

Il sistema è previsto per l'uso nell'ambiente elettromagnetico specificato nella tabella di seguito. Il cliente o l'utente deve assicurarsi che il sistema venga utilizzato nell'ambiente adatto.

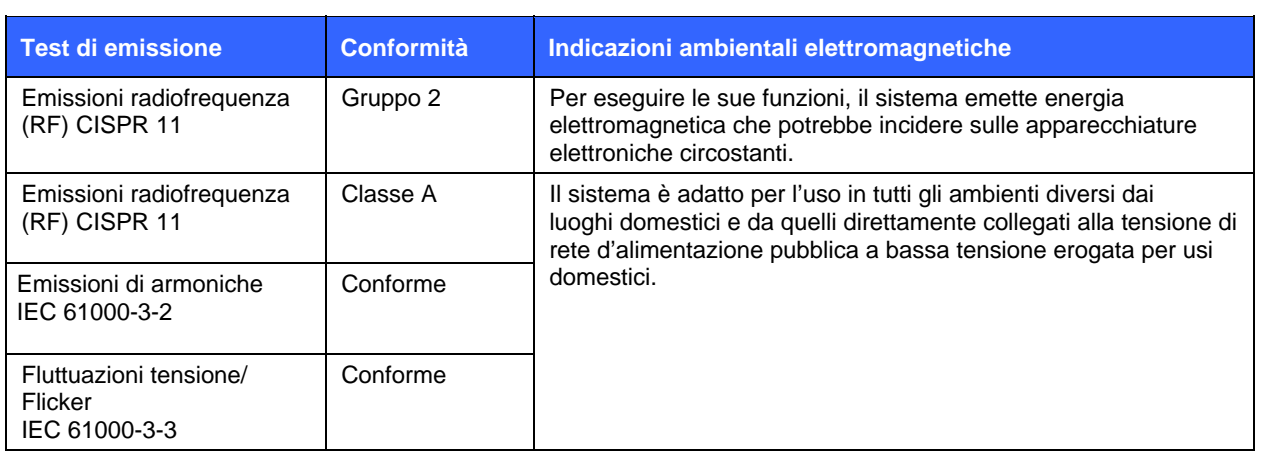

#### **Guida e Dichiarazione del costruttore all'immunità elettromagnetica**

Il sistema è previsto per l'uso nell'ambiente elettromagnetico specificato nella tabella di seguito. Il cliente o l'utente deve assicurarsi che il sistema venga utilizzato nell'ambiente adatto.

| <b>Test di</b><br>emissione                                                                                                    | <b>Conformità</b>                                                                                     | Livello di<br>conformità                                                                           | Indicazioni ambientali elettromagnetiche                                                                                                    |
|----------------------------------------------------------------------------------------------------|----------------------------------------------------------------------------------------------------|----------------------------------------------------------------------------------------------------|----------------------------------------------------------------------------------------------------|
| Scariche<br>elettrostatiche<br>(ESD)<br>IEC 61000-4-2                                                                                         | $+/-$ 6 kV a contatto<br>$+/-$ 8 kV in aria                                                           | $+/- 6$ kV a contatto<br>$+/-$ 8 kV in aria                                                        | Il pavimento deve essere di legno, di cemento<br>o di piastrelle di ceramica. Se è rivestito in<br>materiale sintetico l'umidità relativa deve<br>essere almeno del 30%. |
| Transitori<br>elettrici/treni<br>IEC 61000-4-4                                                                                                | +/- 2 kV per linee di<br>alimentazione<br>+/- 1 kV per linee di<br>ingresso/uscita                    | +/- 2 per linee di<br>alimentazione<br>+/- 1 kV per linee di<br>ingresso/uscita                    | La qualità dell'alimentazione elettrica deve<br>essere equivalente a quella degli ambienti<br>ospedalieri o pubblici.                                                    |
| Sovratensioni<br>IEC 61000-4-5                                                                                                    | $+/-$ 1 kV modalità<br>differenziale<br>+/- 2 kV modalità<br>comune                                   | +/- 1 kV modalità<br>differenziale<br>+/- 2 kV modalità<br>comune                                  | La qualità dell'alimentazione elettrica deve<br>essere equivalente a quella degli ambienti<br>ospedalieri o pubblici.                                                    |
| Salti di tensione,<br>brevi interruzioni<br>e fluttuazioni di<br>tensione sulle<br>linee di<br>alimentazione in<br>ingresso<br>IEC 61000-4-11 | $<$ 5% UT<br>$(>95\%$ di calo in UT)<br>per 0.5 cicli<br>40% UT<br>(60% di calo in UT)<br>per 5 cicli | $<$ 5% UT<br>(>95% di calo in UT)<br>per 0.5 cicli<br>40% UT<br>(60% di calo in UT)<br>per 5 cicli | La qualità dell'alimentazione elettrica deve<br>essere equivalente a quella degli ambienti<br>ospedalieri o pubblici.                                                    |
| Campo<br>magnetico e<br>frequenza di rete<br>(50/60 Hz)                                                                                       | $3$ A/m                                                                                               | $3$ A/m                                                                                            | Il campo magnetico della frequenza di rete<br>deve essere ai livelli specifici di una posizione<br>tipica in un ambiente ospedaliero o pubblico.                         |

*NOTA: UT è la tensione di rete CA precedente all'applicazione del livello del test.* 

#### **Guida e Dichiarazione del costruttore all'immunità elettromagnetica**

Il sistema è previsto per l'uso nell'ambiente elettromagnetico specificato nella tabella di seguito. Il cliente o l'utente deve assicurarsi che il sistema venga utilizzato nell'ambiente adatto.

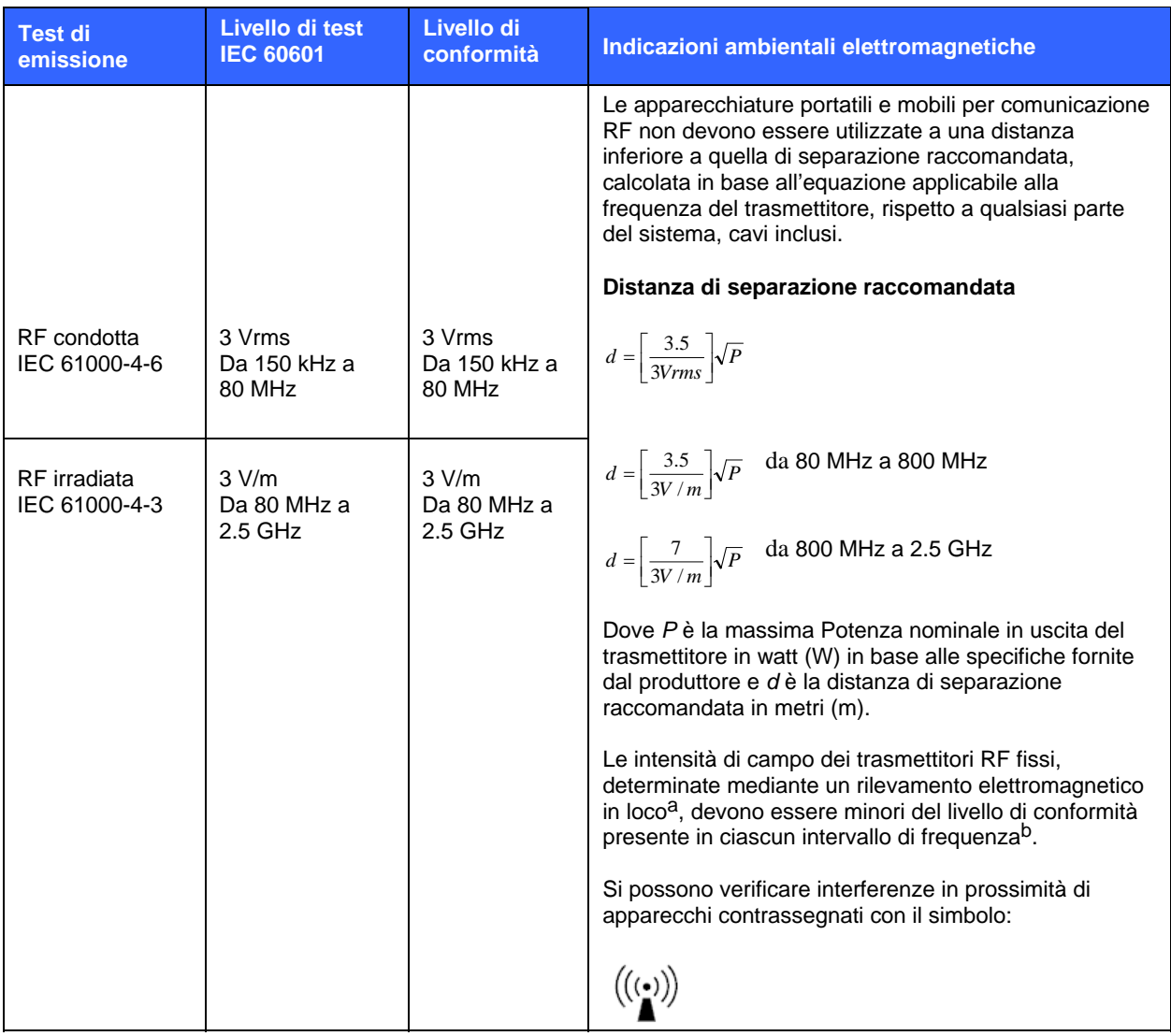

a. Le intensità di campo di trasmettitori fissi, come stazioni base per radiotelefonia (telefoni cellulari o cordless) e radiomobili terrestri, radio amatoriali, trasmettitori radio AM e FM e trasmettitori TV non possono essere previste con precisione. Per valutare l'ambiente elettromagnetico prodotto da trasmettitori RF fissi, occorre prendere in considerazione un rilevamento elettromagnetico in loco. Se l'intensità di campo, misurata nel luogo di utilizzo, supera il relativo livello di compatibilità RF sopra indicato, osservare l'apparecchio per verificare se funziona normalmente. Se si osserva un funzionamento anomalo, possono essere necessarie misure aggiuntive, come un nuovo orientamento o posizionamento del sistema.

b. Nell'intervallo di frequenza da 150 kHz a 80 MHz, le intensità di campo devono essere inferiori a [3] V/m.

#### **Distanze di separazione raccomandate tra apparecchiature portatili e mobile per comunicazioni RF e l'elettrocardiografo**

Il sistema è previsto per l'uso in un ambiente elettromagnetico in cui i disturbi da RF irradiate siano controllati. L'acquirente o l'operatore può contribuire ad evitare interferenze elettromagnetiche mantenendo una distanza minima tra le apparecchiature portatili e mobili per la comunicazione RF (trasmettitori) e il sistema, come raccomandato qui di seguito, in base alla massima potenza in uscita delle apparecchiature per comunicazione.

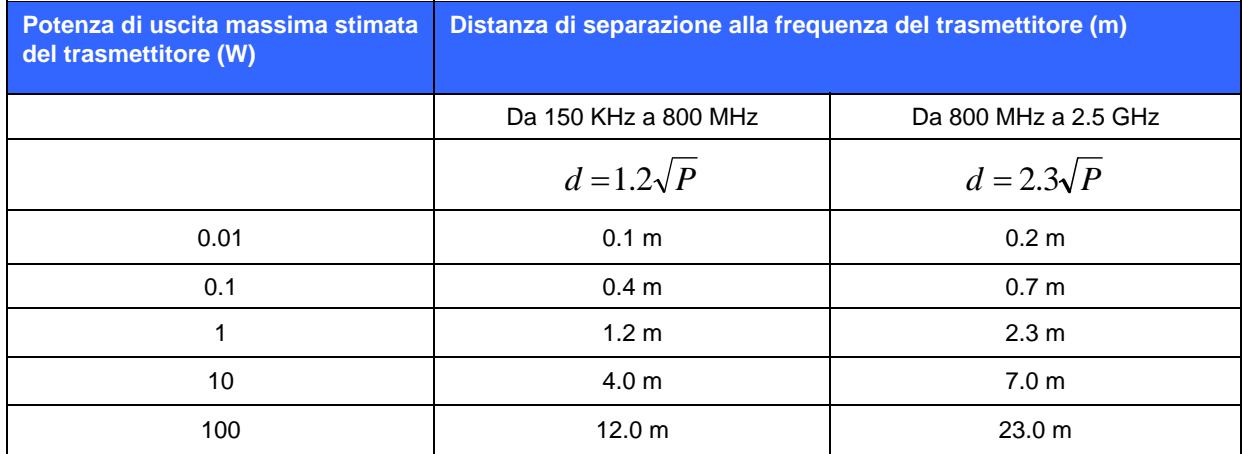

Per trasmettitori con una massima potenza nominale in uscita non compresa tra quelle sopra elencate, la distanza di separazione raccomandata *d* in metri (m) può essere determinata attraverso l'equazione usata per la frequenza del trasmettitore, dove *P* è la valutazione della massima potenza nominale in uscita del trasmettitore in watt (W) in base alle specifiche fornite dal produttore.

*NOTA 1: A 800 MHz, per la distanza di separazione si applica l'intervallo della frequenza più alto.* 

*NOTA 2: Queste linee guida possono non essere applicabili in tutte le situazioni. Sulla propagazione elettromagnetica incidono assorbimenti e riflessioni da strutture, oggetti e persone.* 

## **INTRODUZIONE SEZIONE 1**

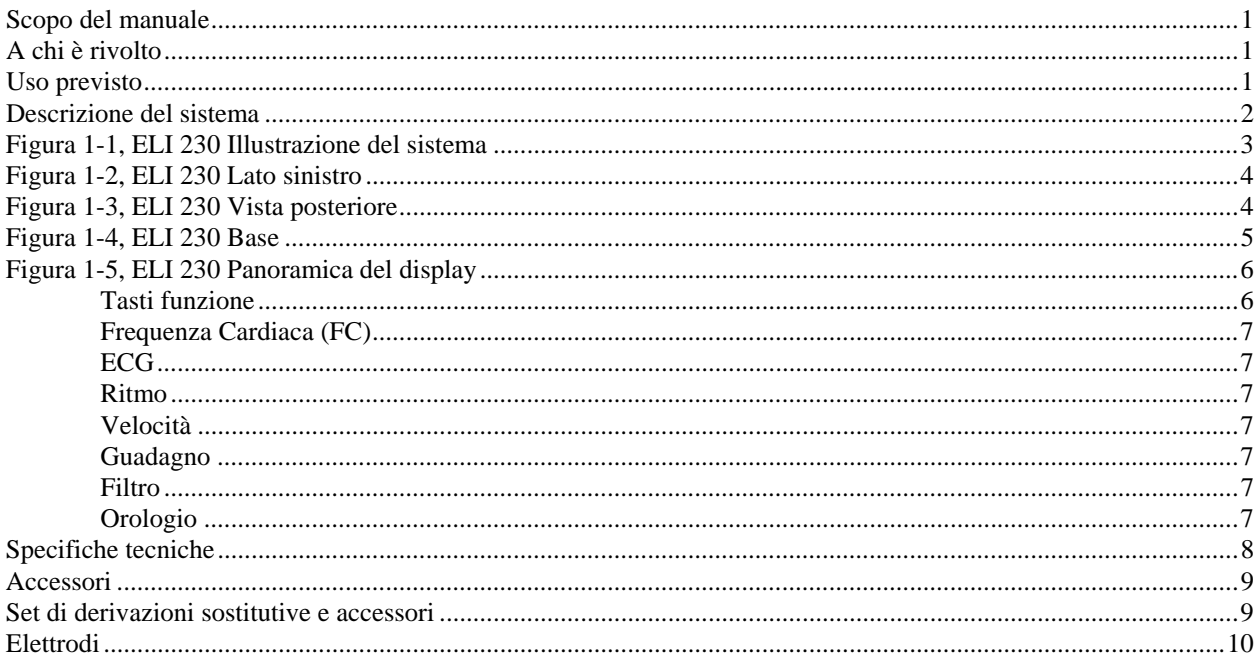

## **PREPARAZIONE DEL SISTEMA SEZIONE 2**

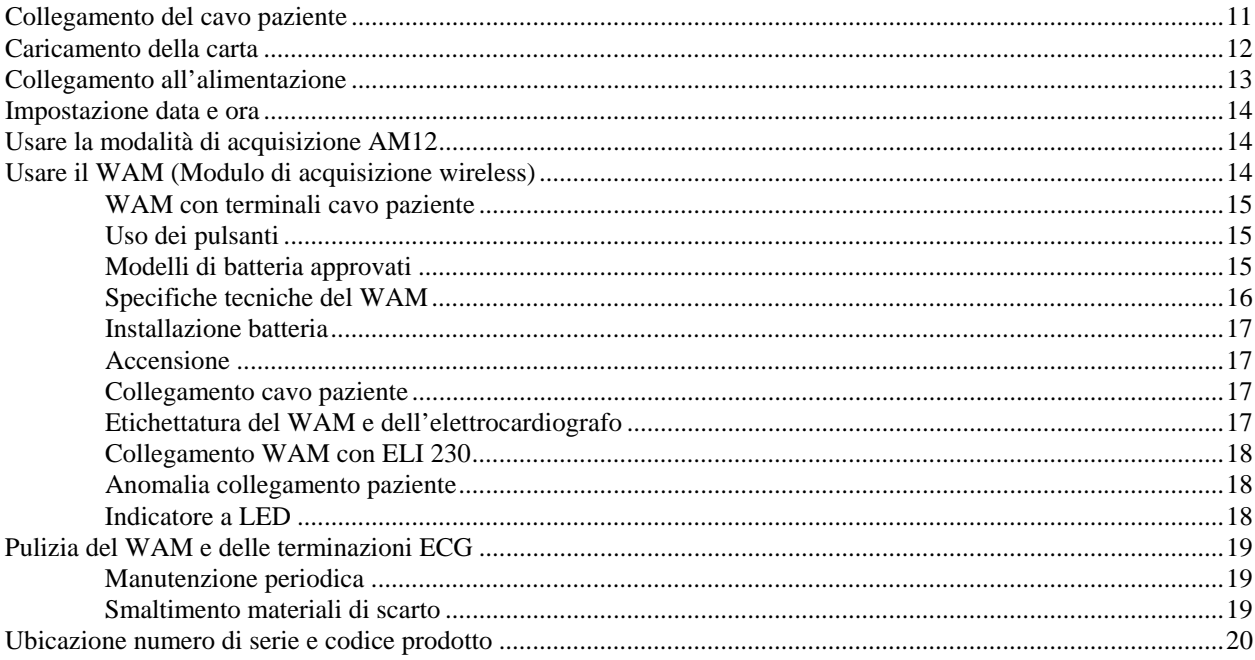

#### **INDICE**

## **REGISTRAZIONE DI UN ECG SEZIONE 3**

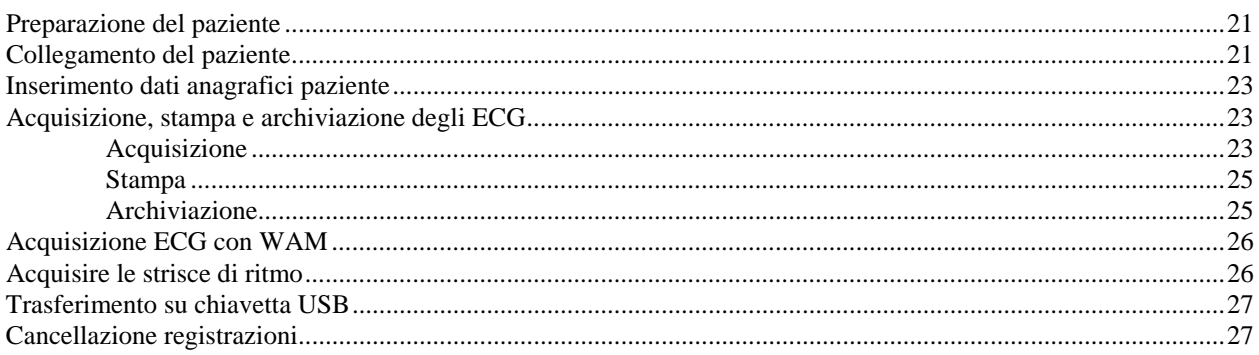

## **IMPOSTAZIONI DEL SISTEMA SEZIONE 4**

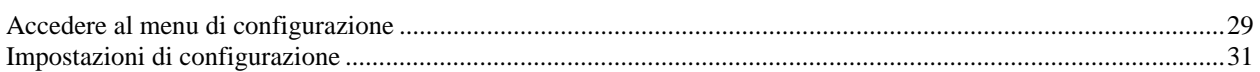

## **MANUTENZIONE, PROBLEMI E SOLUZIONI APPENDICE A**

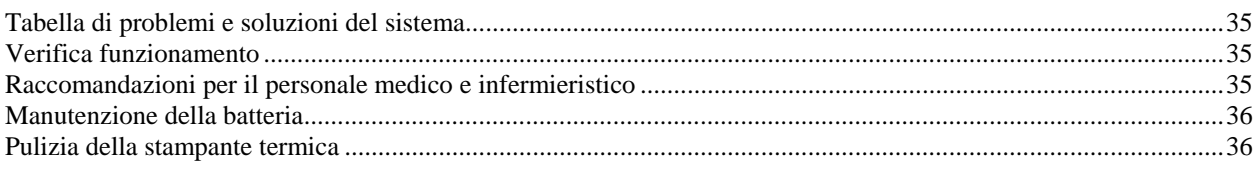

### Scopo del manuale

Il manuale costituisce una guida all'esecuzione delle seguenti operazioni:

- Uso e comprensione dell'elettrocardiografo ELI™ 230, dei tasti funzione e del display.
- Preparazione dell'ELI 230 all'uso. (Sezione 2)
- Acquisizione, stampa e archiviazione dell'ECG. (Sezione 3)
- Impostazioni del sistema. (Sezione 4)
- Manutenzione, problemi e soluzioni. (Appendice A)

*NOTA: Questo manuale contiene delle videate. Tutte le videate vengono illustrate solamente come riferimento, senza l'intenzione di fornire nessuna tecnica di utilizzo effettiva. E' necessario fare riferimento alle videate reali nella lingua di utilizzo per la nomenclatura esatta.* 

## A chi è rivolto

Questo manuale è rivolto a personale clinico professionale. Si presuppone pertanto la conoscenza specifica delle procedure mediche e della terminologia, come richiesto per il monitoraggio di pazienti cardiopatici.

### Uso previsto

- Il dispositivo deve essere utilizzato da personale medico specializzato e in ambiente ospedaliero o in strutture cliniche. Il personale addetto deve essere esperto in patologie cardiovascolari, procedure di emergenza e patologie cardiache.
- Il dispositivo acquisisce, analizza, visualizza e stampa i tracciati ECG.
- Il dispositivo può essere utilizzato con pazienti di ogni età.
- Il dispositivo fornisce dati che verranno valutati da medici. Non è inteso come unico mezzo per la determinazione della diagnosi.
- L'interpretazione dell'ECG fornito dal dispositivo è significativa solo se usata unitamente ad un'ulteriore analisi da parte di un medico e ad una valutazione di tutti gli altri dati rilevanti del paziente.
- Il dispositivo non deve essere utilizzato come monitoraggio fisiologico dei parametri vitali.
- I dati e le analisi cardiache ottenuti devono essere visionati, confermati e utilizzati da personale medico specializzato per la diagnosi di pazienti con disturbi del ritmo cardiaco.
- Il dispositivo non deve essere utilizzato in ambienti altamente invasivi, ad esempio in sale operatorie.

### Descrizione del sistema

Il dispositivo ELI 230 è un elettrocardiografo diagnostico a 12 derivazioni in grado di acquisire, visualizzare e stampare i tracciati ECG di pazienti adulti e pediatrici. Il dispositivo è anche disponibile con l'algoritmo interpretativo di ECG a riposo VERITAS™ di Mortara Instrument, con criteri specifici per età e sesso. Se questa opzione è abilitata (v. Sezione 4), l'algoritmo VERITAS può fornire al medico referente una seconda opinione generando messaggi diagnostici nel report ECG. Per ulteriori informazioni sull'algoritmo VERITAS, consultare il manuale operatore per pazienti adulti e pediatrici. (v. Accessori.)

I formati di stampa supportati comprendono: standard 3+1, 6, o 12 canali, o Cabrera 3+1, 6, o 12 canali in modalità automatica, e ancora 3, 6, o 12 canali durante la registrazione del ritmo. Durante la registrazione del ritmo, l'operatore può passare da 3 a 6 canali per stampare. L'ELI 230 può funzionare a batteria o con alimentazione di rete.

L'elettrocardiografo ELI 230 comprende:

- Cavo paziente
- Cavo di alimentazione di tipo ospedaliero
- 1 pacco di carta (rotolo da 210mm)
- Manuale operatore in CD
- Kit accessori

## ELI 230, Illustrazione del sistema

## **Figura 1-1**

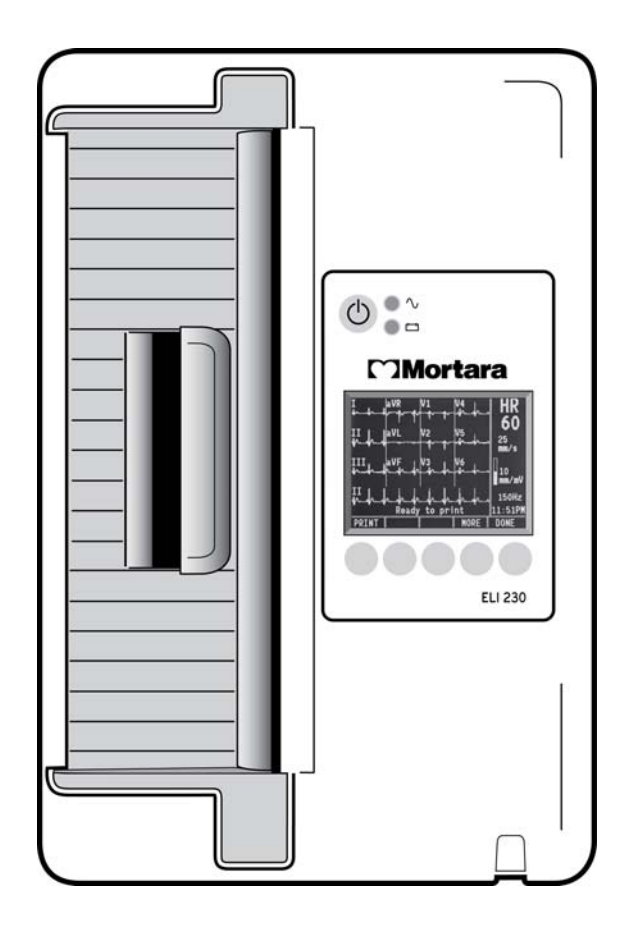

## ELI 230, Lato sinistro

**Figura 1-2** 

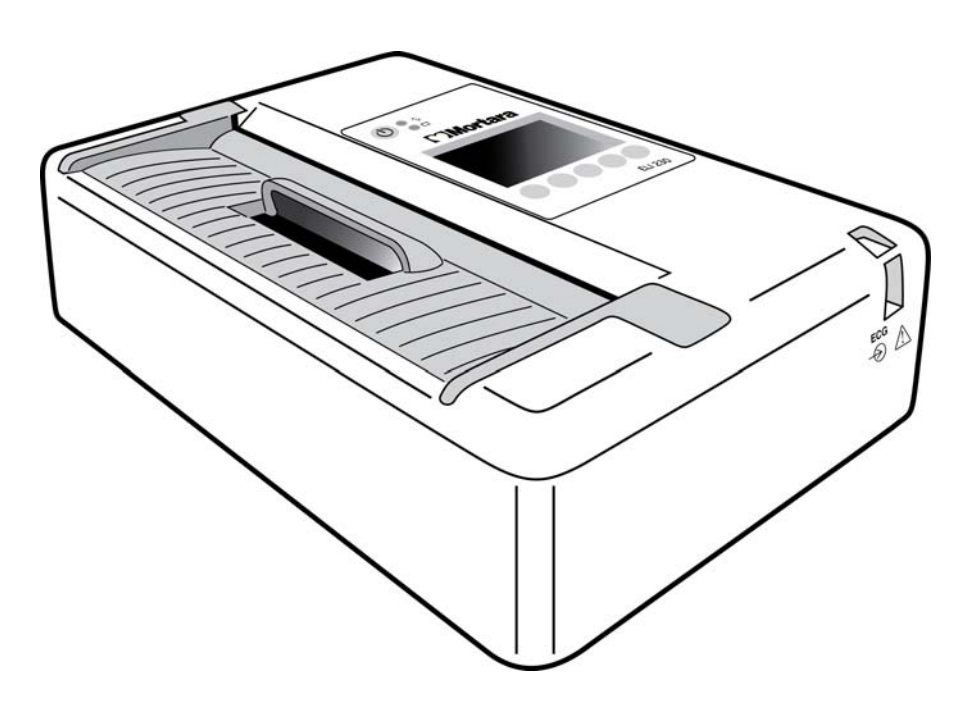

## ELI 230, Vista posteriore

**Figura 1-3** 

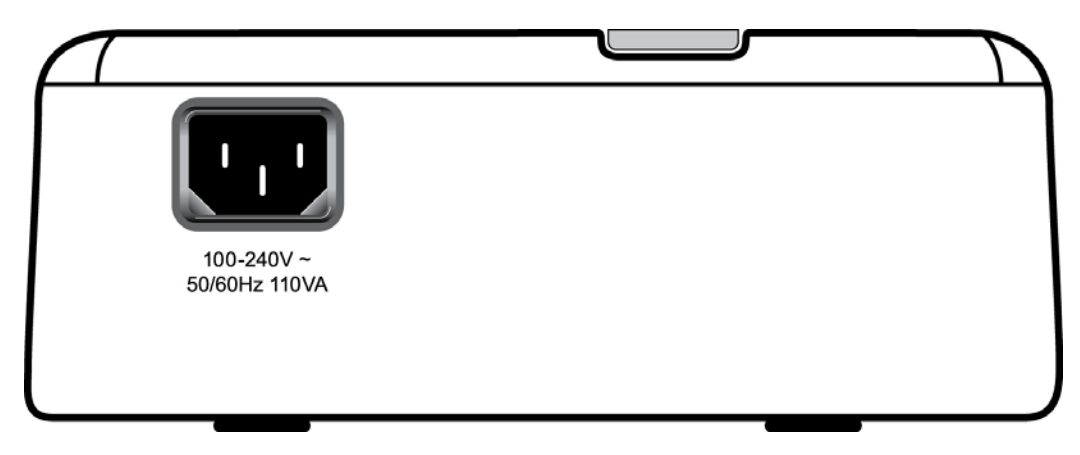

## ELI 230, Base

## **Figura 1-4**

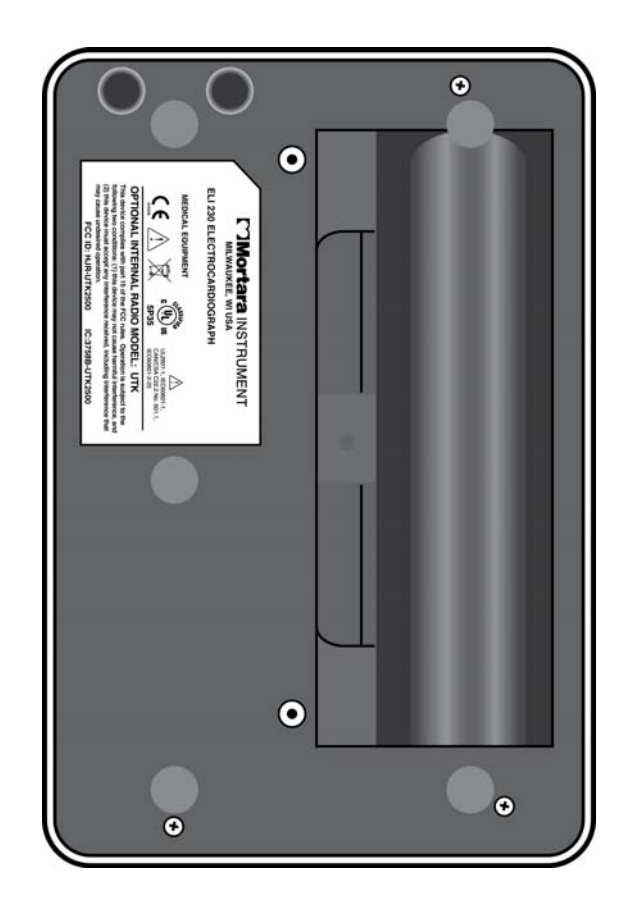

## ELI 230, Panoramica del display

**Figura 1-5** 

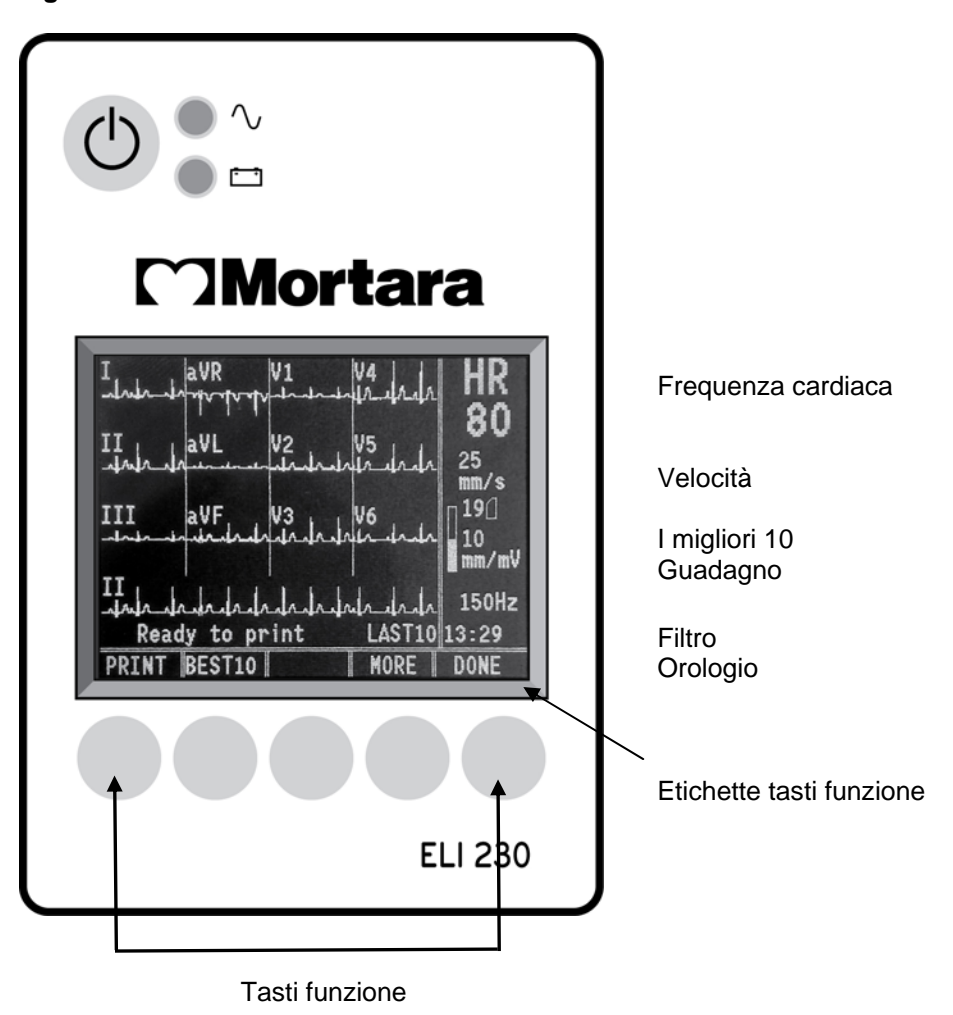

#### **Tasti funzione**

I tasti funzione attivano le funzioni corrispondenti alle etichette presenti sul display a cristalli liquidi (LCD). Le funzioni/etichette LCD cambiano in funzione della schermata visualizzata. Se l'etichetta è vuota, il tasto funzione non è attivo.

L'ELI 230 è dotato di un display LCD a colori da 320x240 pixel ¼ VGA per un'utile visualizzazione in anteprima delle forme d'onda ECG, di etichette per i tasti funzione e di altri parametri come descritto di seguito:

#### **Frequenza cardiaca (FC):**

Quando un paziente è collegato all'elettrocardiografo, la sua FC viene visualizzata in tempo reale. La FC è la frequenza media ventricolare misurata sugli ultimi cinque battiti del paziente.

*NOTA: Se una derivazione dovesse staccarsi, una spia gialla al centro del display indicherà in quale derivazione si è verificato il problema.* 

#### **ECG:**

Usare il tasto **ECG** per acquisire un tracciato ECG.

#### **Ritmo:**

Usare il tasto **RHY** per iniziare a stampare il ritmo. Usare nuovamente **RHY** per alternare le derivazioni.

#### **Velocità:**

Usare il tasto **ALTRO** seguito dal tasto **VELOC** per selezionare la velocità di visualizzazione o di stampa: 5 mm/s, 10 mm/s, 25 mm/s o 50mm/s.La velocità della carta è stampata nell'angolo in basso a destra della stampa dell'ECG.

*NOTA: La velocità della carta ECG è configurata a pagina uno del menu di configurazione.* 

#### **Guadagno:**

Usare **SENS** per selezionare l'ampiezza della forma d'onda da visualizzare e stampare: 5 mm/mV, 10 mm/mV o 20 mm/mV. Il guadagno è stampato nell'angolo in basso a destra della stampa dell'ECG.

#### **Filtro:**

Usare il tasto **FILT** per selezionare il filtro passa-basso tra: 40 Hz, 150 Hz o 300 Hz per la stampa ECG. Il filtro è stampato nell'angolo in basso a destra della stampa dell'ECG.

 *AVVERTENZA: Quando si utilizza il filtro 40 Hz, i requisiti di risposta in frequenza per apparecchiature ECG diagnostiche potrebbero non essere soddisfacenti. Il filtro 40 Hz riduce significativamente le componenti ad alta frequenza dell'ECG e le ampiezze dello spike del pacemaker, ed è consigliato solo se il rumore ad alta frequenza non può essere ridotto con procedure più adeguate.* 

#### **Orologio:**

Visualizzazione orario con ore, minuti e secondi. (v. Sezione 2 per l'impostazione di data e ora.) Quando l'ECG è acquisito, l'orario visualizzato corrisponde all'orario dell'ECG stampato.

## Specifiche tecniche

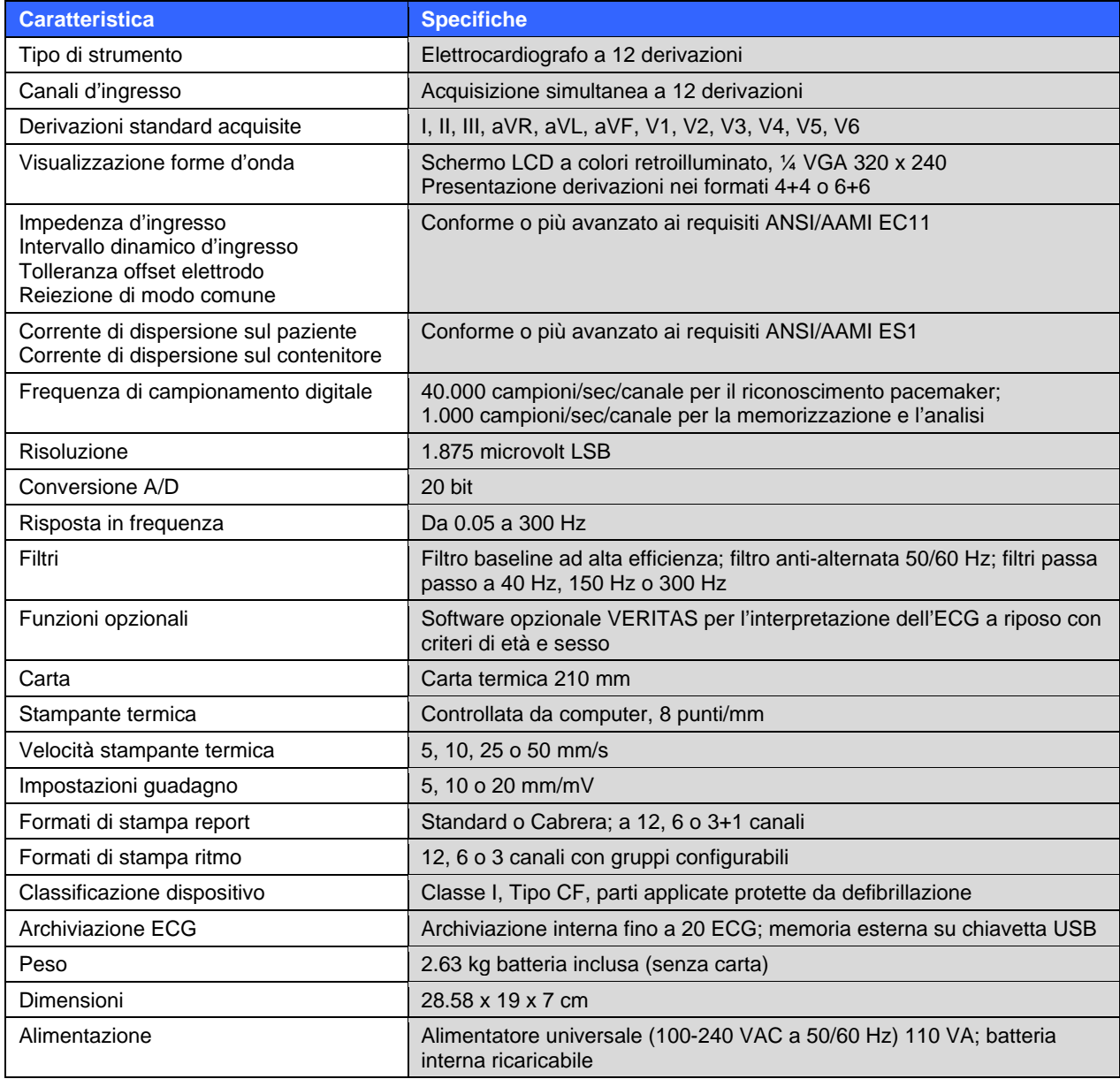

*.* 

## Accessori

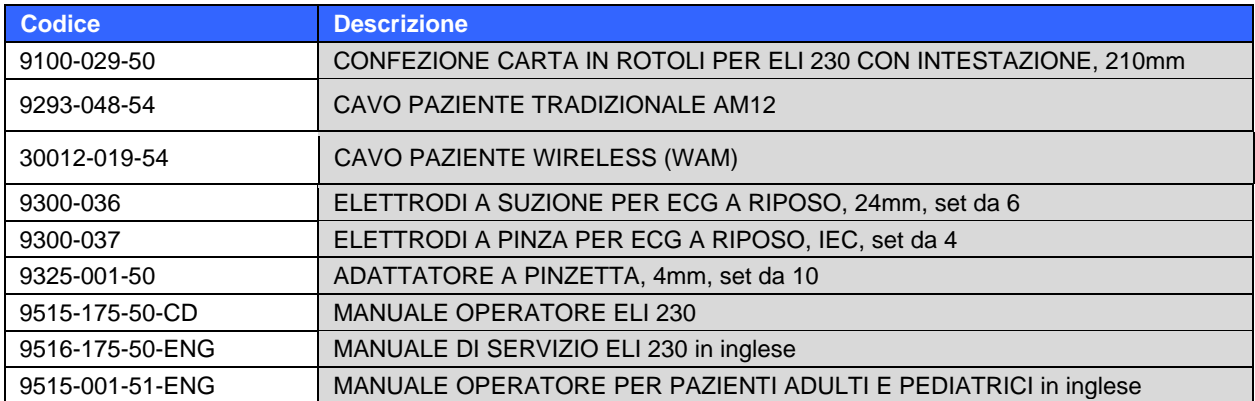

## Set di derivazioni sostitutive e accessori

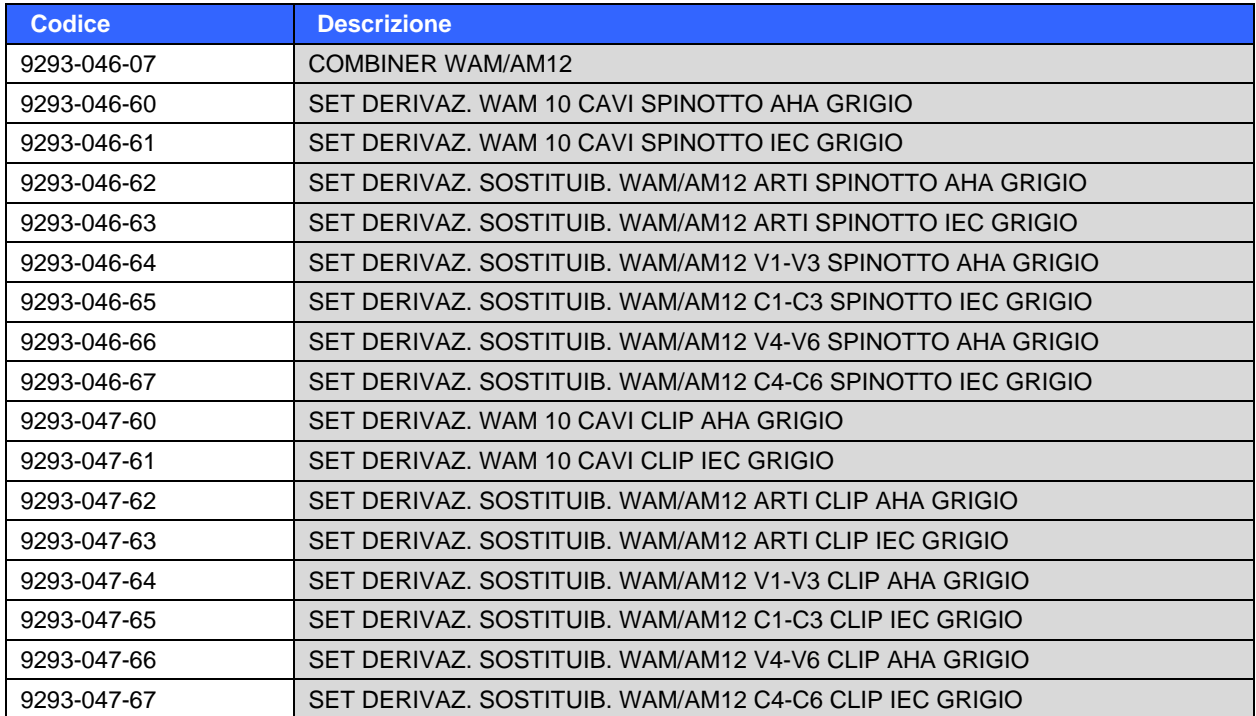

## Elettrodi

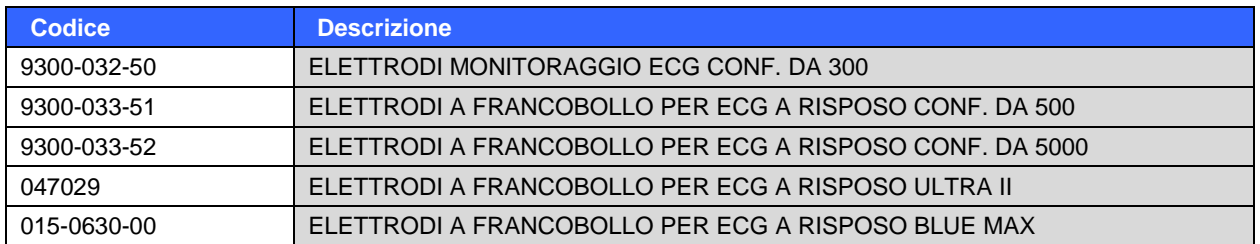

Per ulteriori informazioni consultare il sito **www.mortara.com**.

## PREPARAZIONE DEL SISTEMA

## Collegamento del cavo paziente

Collegare l'AM12™ paziente alla porta USB nella parte anteriore del dispositivo. L'ELI 230 si convertirà automaticamente al modulo di acquisizione AM12.

Se si utilizza la modalità wireless WAMTM (wireless acquisition module) per l'acquisizione dell'ECG, il connettore non è necessario. Per le istruzioni all'uso del WAM fare riferimento a questa sezione.

#### **Figura 2-1**

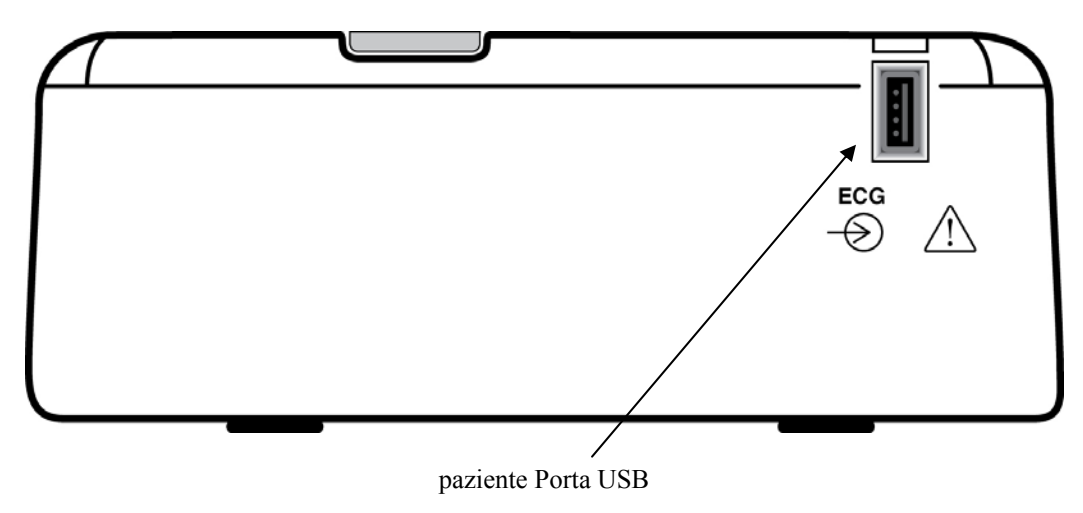

*NOTA: Per l'uso in modalità WAM, ELI 230 deve essere appositamente configurato dal produttore. Premere il tasto* **ALTRO***, seguito dal tasto* **CONFIG** *per selezionare le impostazioni. Se il dispositivo è stato configurato per la modalità WAM, il display visualizzerà l'indicazione Opzione Wireless disponibile.* 

*NOTA: La modalità WAM deve essere riconosciuta dall'elettrocardiografo prima dell'uso.* 

### Caricamento della carta

#### **Figura 2-2**

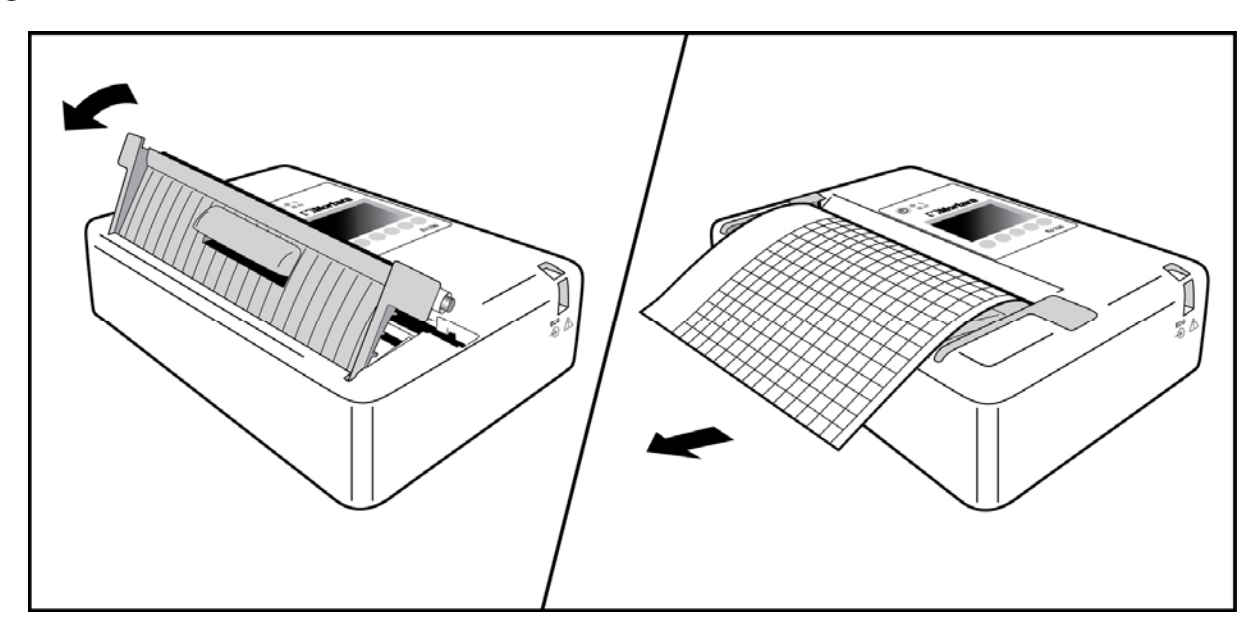

- 1. Rimuovere l'imballaggio esterno del rotolo di carta.
- 2. Stando di fronte al dispositivo, usare la maniglia di rilascio in alto per tirare leggermente il coperchio del cassetto della carta verso destra e sollevare per aprire. Nota: Il coperchio non si stacca completamente. Rimuovere i rotoli di carta vuoti.
- 3. Posizionare il rotolo di carta termica nel cassetto della carta in modo che il lato della griglia della carta sia rivolto verso l'alto e il bordo della carta si mantenga a sinistra.
- 4. Far scivolare il bordo della carta verso destra in modo che il coperchio del cassetto della carta si chiuda lasciando una parte della carta fuori dal dispositivo. Usare la maniglia di rilascio per far scivolare il coperchio del cassetto della carta verso destra finché non raggiunge la posizione di chiusura. Chiudendo correttamente lo sportello, si sentirà un clic ben distinto; potrebbe essere necessario premere energicamente con i pollici sulle alette del coperchio per chiudere bene il dispositivo.

*AVVERTENZA: Rischio di lesioni alle dita nel maneggiare lo sportello carta della stampante o i meccanismi di controllo del rullo.* 

*NOTA: Per ottenere le migliori prestazioni del dispositivo termico di stampa, accertarsi di utilizzare carta termica raccomandata da Mortara.* 

## Collegamento all'alimentazione

- 1. Collegare il cavo d'alimentazione ad una presa di corrente a muro ed al retro dell'ELI 230 (figura di riferimento 1-3). L'unità si accende automaticamente e non può essere spenta finché l'alimentazione è collegata (Il dispositivo può in ogni caso essere posto in modalità stand-by).
- 2. Utilizzando l'alimentazione a batteria, premere il tasto on/off  $\bigcup$  (acceso/spento) sulla parte anteriore del dispositivo (figura di riferimento 1-5).

Le spie luminose sulla tastiera si illumineranno come segue:

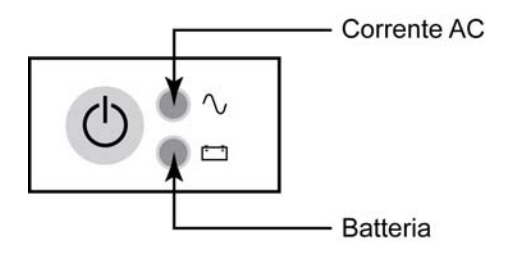

- La spia LED dell'alimentazione si illumina quando l'unità è collegata all'alimentazione elettrica (AC power).
- La spia LED dell'alimentazione a batteria si illumina quando è in carica, lampeggia quando è scarica e si spegne al raggiungimento della carica totale della batteria.

Quando non è in funzione, l'ELI 230 dovrebbe essere collegato all'alimentazione elettrica per ricaricare la batteria.

*CONSIGLIO: Controllare il voltaggio della batteria selezionando il tasto* **ALTRO** *seguito da* **CONFIG***.* 

*NOTA: Per un uso normale, il tempo di ricarica della batteria dovrebbe corrispondere a circa 6 ore.* 

*NOTA: Sull'ELI230 esistono delle impostazioni configurabili che possono aiutare a prolungare la vita della batteria (vedere Sezione 4) . Anche un corretto utilizzo ed una giusta manutenzione possono prolungare la vita della batteria.* 

#### **Batteria scarica**

Quando la batteria ha raggiunto il suo livello più basso, l'unità si spegne automaticamente per evitare danni permanenti alla batteria acido-piombo interna. Quando il dispositivo rivela che il voltaggio della batteria ha raggiunto questo livello, sul display lampeggerà l'indicazione "*Batteria scarica – ricaricare*" per 10 secondi prima di spegnersi. Collegando il cavo dell'alimentazione alla corrente, l'unità tornerà immediatamente a funzionare ad alimentazione elettrica.

Se la batteria si scarica mentre l'unità è in fase di acquisizione ECG, sul display verrà visualizzata l'indicazione *"Batteria scarica – ricaricare"*, ma **non** si spegnerà automaticamente finché l'operatore non uscirà dalla modalità di acquisizione ECG. L'operatore potrà così completare l'ECG in corso.

### Impostazione data e ora

- 1. Selezionare il tasto **ALTRO** nella videata ECG in tempo reale.
- 2. Selezionare il tasto **CONFIG**.
- 3. Selezionare il tasto **3 Imposta Data/Ora**.
- 4. Vengono visualizzate la data e l'ora preimpostate. Per modificare la data e l'ora impostate (nel formato 24 ore) nello stesso formato visualizzato, usare i tasti ▲ e ▼ per andare avanti e indietro da una riga all'altra.
- 5. Usare il tasto ► per selezionare anno, mese, giorno, ora e minuti.
- 6. Usare i tasti **+10** o **-10** e i tasti **+1** o **-1** per mandare avanti anno, mese, giorno, ora e minuti.
- 7. Selezionare il tasto **FINE** per salvare le modifiche.
- 8. Selezionare il tasto **FINE** per tornare al menu di configurazione e premere nuovamente il tasto **FINE** per tornare alla videata ECG in tempo reale.

### Usare la modalità di acquisizione AM12

L'acquisizione dell'ECG e della stampa del ritmo può avvenire tramite modulo tradizionale AM12. Per la modalità con AM12, fare riferimento al breve manuale delle istruzioni.

### Usare il WAM (Modulo di acquisizione wireless)

*NOTA: Per l'uso in modalità WAM, ELI 230 deve essere appositamente configurato dal produttore. Premere il tasto* **ALTRO***, seguito dal tasto* **CONFIG** *per selezionare le impostazioni. Se il dispositivo è stato configurato per la modalità WAM, il display visualizzerà l'indicazione Opzione Wireless disponibile.* 

*NOTA: il modulo WAM deve essere accoppiato con l'elettrocardiografo prima dell'uso.* 

#### **Uso previsto (WAM)**

- Indicato per un utilizzo come trasmettitore di segnali fisiologici in radiofrequenza che acquisisce e trasmette in RF dati elettrocardiografici ricavati nel corso di analisi elettrocardiografica a riposo.
- Indicato per un utilizzo in strutture cliniche da parte di personale medico specializzato, adeguatamente addestrato all'acquisizione di ECG e al corretto uso del sistema. Il personale deve avere esperienza nell'affrontare situazioni problematiche cardiovascolari e procedure d'emergenza, o patologie con implicazioni cardiache. Non è inteso come unico mezzo per la determinazione della diagnosi.
- Indicato per un utilizzo in strutture ospedaliere e studi medici, su pazienti di ogni età e in qualunque sito in cui sia necessaria un'acquisizione ECG (es., pazienti in Unità Coronariche, Unità Sub- Intensiva, Pronto Soccorso, cliniche, studi medici, strutture medico-sportive o reparti di riabilitazione).
- Non è progettato per un utilizzo in ambienti altamente invasivi, come una sala operatoria.

Il dispositivo WAM incorpora una tecnologia per l'elettrocardiografia senza fili per ottenere l'acquisizione e la trasmissione RF di dati ECG a 12 derivazioni di qualità diagnostica. La trasmissione dei dati ECG ad un modulo ricevente di Mortara, permette la visualizzazione dei segnali cardiaci su di un dispositivo di monitoraggio, come un elettrocardiografo, senza la necessità di una connessione diretta.

Per poter utilizzare il WAM, bisogna disporre di:

- Una batteria alcalina AA da 1,5V
- Un elettrocardiografo dotato di modulo ricevente Mortara
- Set terminali cavo paziente
- Elettrodi ECG

#### **WAM con terminali cavo paziente**

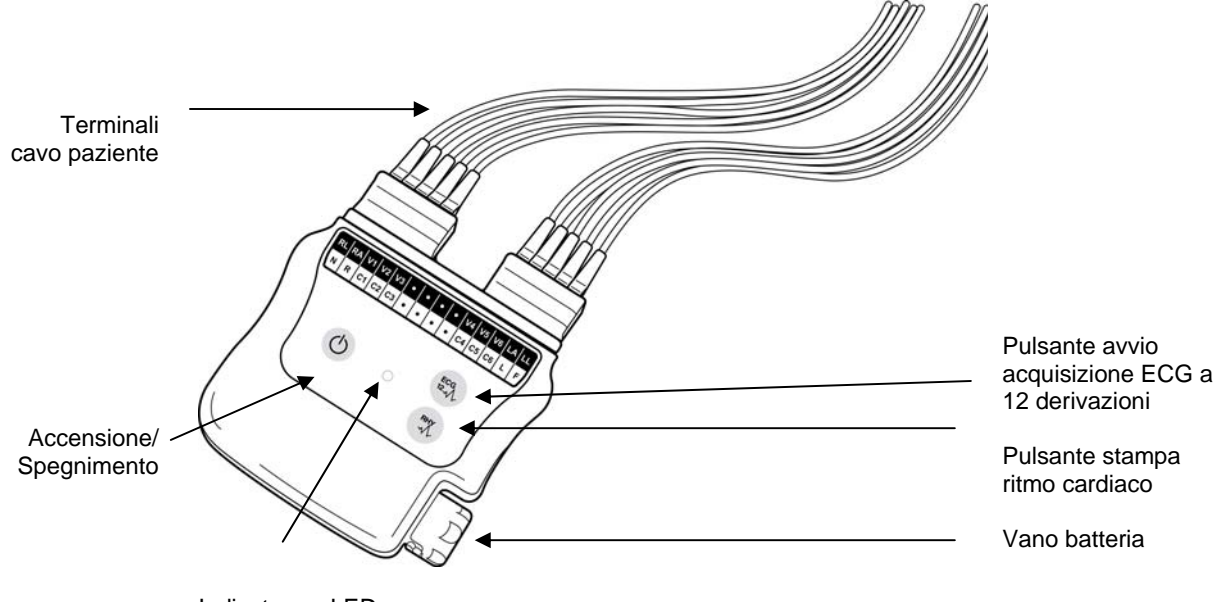

Indicatore a LED

#### **Uso dei pulsanti**

Il funzionamento del WAM è gestito tramite tre pulsanti posizionati sul pannello frontale del dispositivo:

- Accensione/Spegnimento
- Acquisizione dell'ECG a 12 derivazioni
- Acquisizione della stampa ritmo

#### **Modelli di batteria approvati**

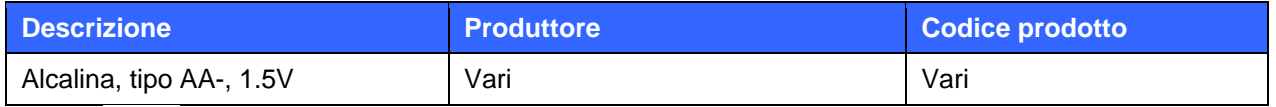

#### *AVVERTENZA: L'utilizzo di batterie di tipologia differente può presentare il rischio di incendio o esplosione.*

Per ordinare componenti addizionali, contattare il servizio clienti Mortara Instrument della propria zona.

## **Specifiche tecniche del WAM**

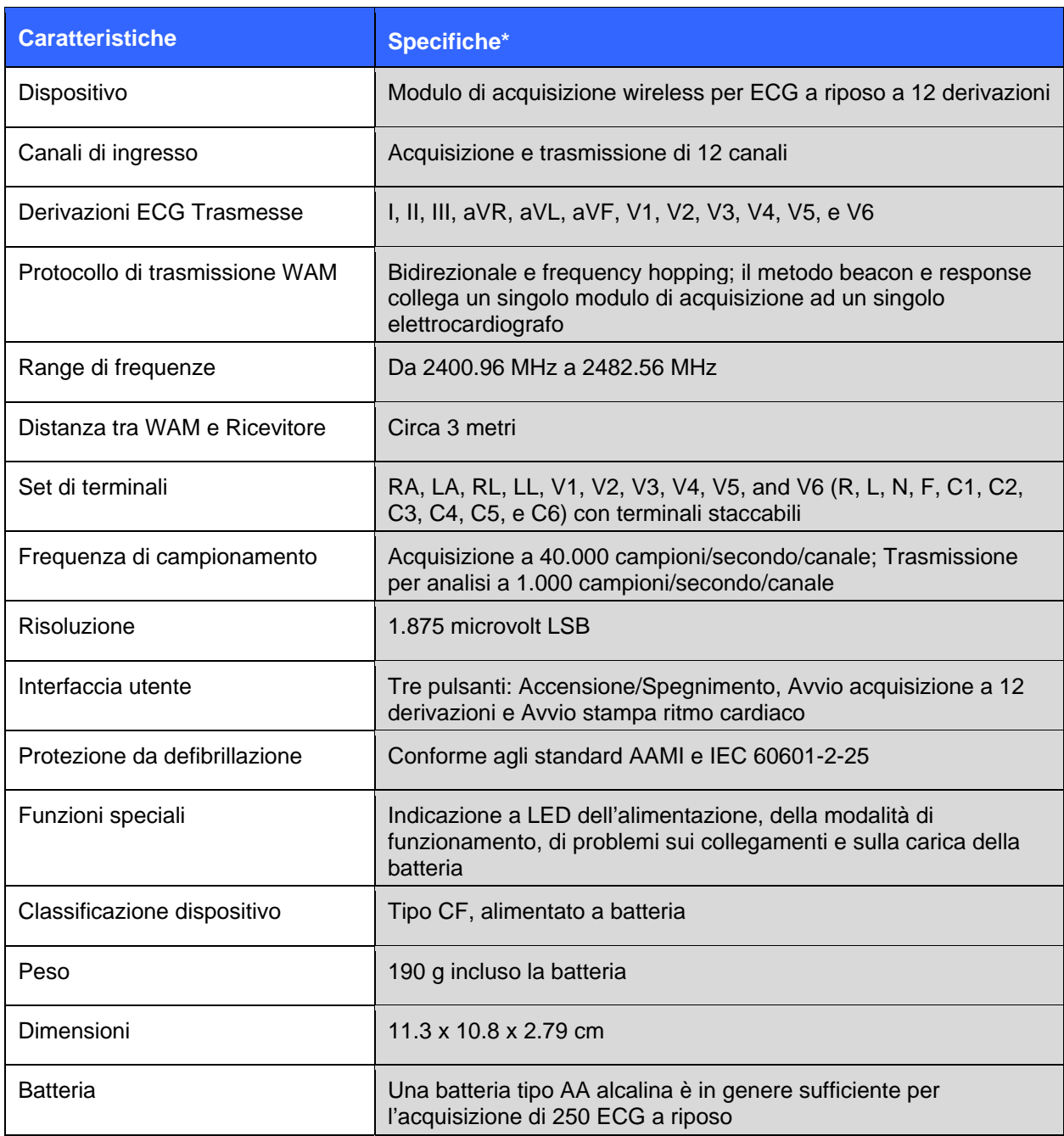

*\*Specifiche soggette a cambiamenti senza preavviso.* 

#### **Installazione batteria**

Il WAM è alimentato da una singola batteria di tipo AA. Quando la batteria ha un livello di carica sufficiente al funzionamento ed il paziente è collegato in modo corretto, un LED di colore verde sul pannello frontale del WAM sarà accesso in modo fisso, indicando il corretto accoppiamento e collegamento con l'elettrocardiografo di riferimento. Una batteria scarica o un errato cablaggio del paziente, saranno evidenziati dal LED, che diventerà intermittente o diventerà di colore giallo.

Per installare una nuova batteria, rimuovere il coperchio dell'alloggiamento ruotandolo leggermente in senso antiorario. La rimozione del coperchio comporterà lo spegnimento automatico dell'apparecchio. Inserire una batteria di tipo AA nell'alloggiamento allineando i poli della batteria agli indicatori positivo (+) e negativo (-)riportati sull'etichetta posta sul lato posteriore del dispositivo. Rimettere il coperchio della batteria ruotandolo in senso orario. Il coperchio chiuderà ermeticamente l'alloggiamento e attiverà il contatto della batteria, fornendo alimentazione al dispositivo.

#### **Accensione**

Prima di accendere il WAM assicurarsi che non ci siano falsi contatti degli elettrodi con la massa (può accadere se si utilizzano elettrodi riutilizzabili di metallo). Il WAM si auto-calibrerà all'accensione e un ampio disturbo causato dalla massa, potrebbe far fallire la calibrazione; in questo caso l'elettrocardiografo non visualizzerebbe l'ecg.

Premere il pulsante di Accensione/Spegnimento. In fase di avvio, il LED alternerà, per qualche istante, il proprio colore tra giallo e verde, ed il dispositivo emetterà un segnale acustico. Le diverse colorazioni del LED corrispondono ad altrettanti stati operativi del dispositivo:

- Verde fisso: batteria sufficientemente carica, corretta impedenza tra gli elettrodi e la pelle del paziente e comunicazione bidirezionale con l'elettrocardiografo attiva.
- Verde lampeggiante: batteria scarica.
- Giallo fisso: collegamento paziente non corretto.
- Giallo lampeggiante: batteria scarica e/o collegamento paziente non corretto
- LED spento: dispositivo non alimentato, livello batteria molto basso (nessun segnale acustico), o dispositivo fuori portata (il WAM emetterà un segnale acustico intermittente)

Premere nuovamente il pulsante di Accensione/Spegnimento per spegnere il dispositivo. Verrà emesso un segnale acustico per confermare lo spegnimento e la disconnessione RF.

#### **Collegamento cavo paziente**

Il cavo paziente ECG a 12 derivazioni, consiste in un blocco di connessione con 10 terminali (5 terminali per ciascun blocco). I terminali sono posizionati sul WAM seguendo idealmente il profilo del tronco del paziente. Ciascun terminale può presentare all'estremità un connettore di tipo clip o a banana da 4 mm

Assicurare i blocchi di connessione ai rispettivi connettori di ingresso ECG posizionati sul lato superiore del WAM.

*ATTENZIONE: Collegare il blocco di connessione e il connettore di ingresso prestando attenzione alla corrispondenza tra le etichette poste sulle terminazioni e quelle poste sul WAM .* 

#### **Etichettatura del WAM e dell'elettrocardiografo**

A corredo del Wam, vengono fornite delle lettere autoadesive per etichettare il Wam e l'elettrocardiografo; si raccomanda di applicare le etichette sulle unità per aiutare a mantenerle assieme.

#### **Collegamento WAM con ELI 230**

Accendere l'ELI 230 e:

- Selezionare **Altro**.
- Selezionare **CONFIG**.
- Selezionare 4 **Servizio Tecnico**.
- Selezionare Si.
- Selezionare 2 **WAM** Pairing.
- Posizionare il WAM (spento) al di sopra dell'ELI 230.
- Selezionare **START**, e accendere il WAM.
- Verrà visualizzato un messaggio di collegamento avvenuto.
- Selezionare **Fine**.
- Riavviare l'ELI 230

#### **Anomalia collegamento paziente**

La verifica del collegamento al paziente è guidata dall'indicatore a LED posizionato sul pannello frontale del WAM Un LED di colore giallo (fisso o lampeggiante) indica un condizione di anomalia nel collegamento al paziente. Un LED di colore verde indica un collegamento corretto così come un'adeguata carica della batteria per l'acquisizione dell'ECG.

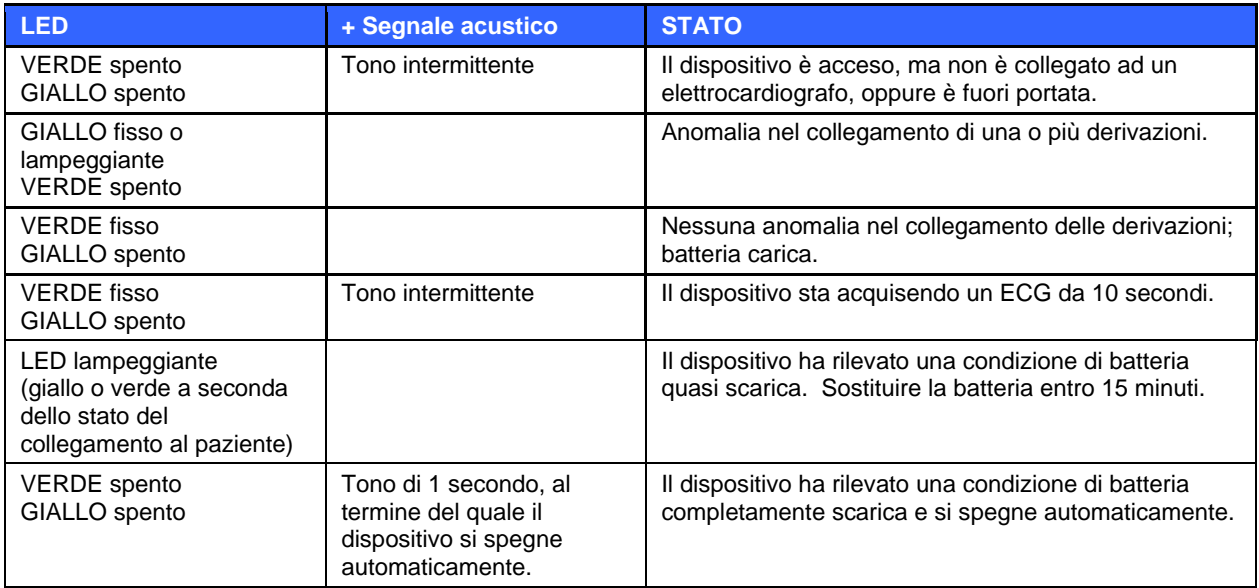

#### **Indicatore a LED**

## Pulizia del WAM e delle terminazioni ECG

- 1. Rimuovere tutte le terminazioni e l'alimentazione dal WAM prima di procedere con la pulizia.
- 2. Per una pulizia generale, utilizzare un panno morbido, inumidito con una soluzione di acqua e sapone non aggressivo. Ripassare con un panno asciutto ed attendere che lo strumento si asciughi completamente.
- 3. Per la disinfezione, strofinare l'esterno con un panno morbido, inumidito con una soluzione di Ipoclorito di sodio (soluzione di acqua e candeggina domestica al 10%) con una percentuale di diluizione che può andare da un minimo di 1:500 (minimo di 100 ppm di cloro) ed un massimo di 1:10, come raccomandato dalle linee guida "Guidelines for Selection and Use of Disinfectants" emanato dall'organizzazione APIC.
- 4. Non eccedere con i liquidi, in quanto il contatto con le parti metalliche potrebbe causare corrosione.
- 5. Non immergere le terminazioni in qualunque liquido; l'immersione potrebbe causare corrosione.
- 6. Non utilizzare tecniche di asciugatura eccessive, come asciugatori elettrici.

*AVVERTENZA: Evitare di far entrare liquidi all'interno del dispositivo e non tentare di pulire/disinfettare il dispositivo o le terminazioni immergendoli in liquidi, inserirli in autoclave o con getto di vapore. Non esporre mai le terminazioni a forti fonti di radiazioni ultraviolette. Non sterilizzare il dispositivo o il cavo paziente con ossido di etilene.* 

#### Manutenzione periodica

Verificare prima di ogni utilizzo, che il WAM e le parti finali del cavo paziente non siano danneggiate o presentino rotture.

#### Smaltimento materiali di scarto

Il WAM utilizza una batteria di tipo AA ed elettrodi ECG monouso. Il loro smaltimento deve rispettare le seguenti procedure:

Batteria: applicare le norme di smaltimento o riciclaggio

Elettrodi: rifiuti normali

## Ubicazione numero di serie e codice prodotto

Quando si contatta l'assistenza tecnica per domande e richieste di informazioni, bisogna avere a portata di mano sia il numero di serie che il codice prodotto.

Il modello, il numero di serie (SN) e il codice prodotto (REF) sono ubicati sull'etichetta posizionata sul lato inferiore del dispositivo, simile a quella riportata di seguito.

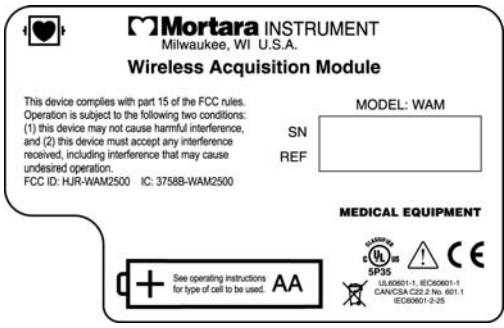

## Preparazione del paziente

Prima di attaccare gli elettrodi, assicurarsi che il paziente abbia compreso pienamente la procedura e che sappia cosa aspettarsi.

- La privacy è molto importante per il rilassamento del paziente.
- Rassicurare il paziente che la procedura è indolore e che tutto quello che sentirà, saranno gli elettrodi sulla pelle.
- Assicurarsi che il paziente sia disteso e in posizione confortevole. Se il tavolo è stretto, infilare le mani del paziente sotto i propri glutei, per assicurarsi che i muscoli siano rilassati.
- Una volta che gli elettrodi sono attaccati, chiedere al paziente di rimanere fermo e non parlare. Spiegare che questo può servire ad acquisire un buon ECG.

#### **Preparare la cute del paziente**

E' molto importante un'ottima pulizia della cute. Esiste una resistenza naturale sulla superficie della cute, generata da varie sorgenti, come peluria, sebo, pelle secca o morta. La preparazione della cute è necessaria per minimizzare questi effetti ed ottimizzare la qualità del segnale ECG.

Per preparare la cute:

- Se necessario, radere la zona su cui va applicato l'elettrodo.
- Lavare la zona con acqua calda saponata.
- Asciugare energicamente la cute con un tampone, come una garza 2x2 o 4x4, per rimuovere cellule di pelle morta e grasso e per incrementare il flusso sanguigno capillare.

*NOTA: Con pazienti anziani o delicati, evitare di causare abrasioni e lividi sulla cute. Si raccomanda sempre di osservare prudenza nella preparazione del paziente.* 

## Collegamento del paziente

E' importante posizionare gli elettrodi correttamente per acquisire un buon segnale ECG.

Una minore impedenza fornisce una migliore forma d'onda, riducendo il rumore. Si dovrebbero utilizzare degli elettrodi al cloruro d'argento-argento (Ag/AgCl) di qualità.

*CONSIGLIO: Gli elettrodi sfusi dovrebbero essere riposti in un contenitore ermetico. Se non vengono riposti correttamente, si asciugano, causando una perdita di aderenza e conduttività.* 

#### **Attaccare gli elettrodi**

- 1. Esporre le braccia e le gambe del paziente per attaccare gli elettrodi dedicati.
- 2. Posizionare gli elettrodi su parti piatte, muscolose delle braccia e delle gambe.
- 3. Se la zona non è disponibile su un arto, posizionare gli elettrodi su di una zona irrorata di sangue del moncherino.
- 4. Attaccare gli elettrodi sulla cute. Un buon test di corretta aderenza consiste nel dare un leggero strattone all'elettrodo. Se l'elettrodo si sposta liberamente bisogna sostituirlo. Se l'elettrodo non si muove facilmente, è stato stabilito un buon contatto elettrico.

Per un accurato posizionamento e monitoraggio degli elettrodi è importante localizzare il quarto spazio intercostale. Il quarto spazio intercostale è determinabile localizzando prima il primo spazio intercostale. Dato che la conformazione del paziente è molto variabile, risulta difficoltoso riuscire a palpare in modo accurato il primo spazio intercostale. Conviene, quindi, localizzare il secondo spazio intercostale, palpando prima la piccolo prominenza ossea chiamata **Angolo di Lewis**, in cui il corpo dello sterno si unisce al manubrio. Questa protuberanza dello sterno indica il punto di giunzione della seconda costola e lo spazio subito al di sotto di esso corrisponde al secondo spazio intercostale. Palpare e contare scendendo lungo il tronco fino a localizzare il quarto spazio intercostale.

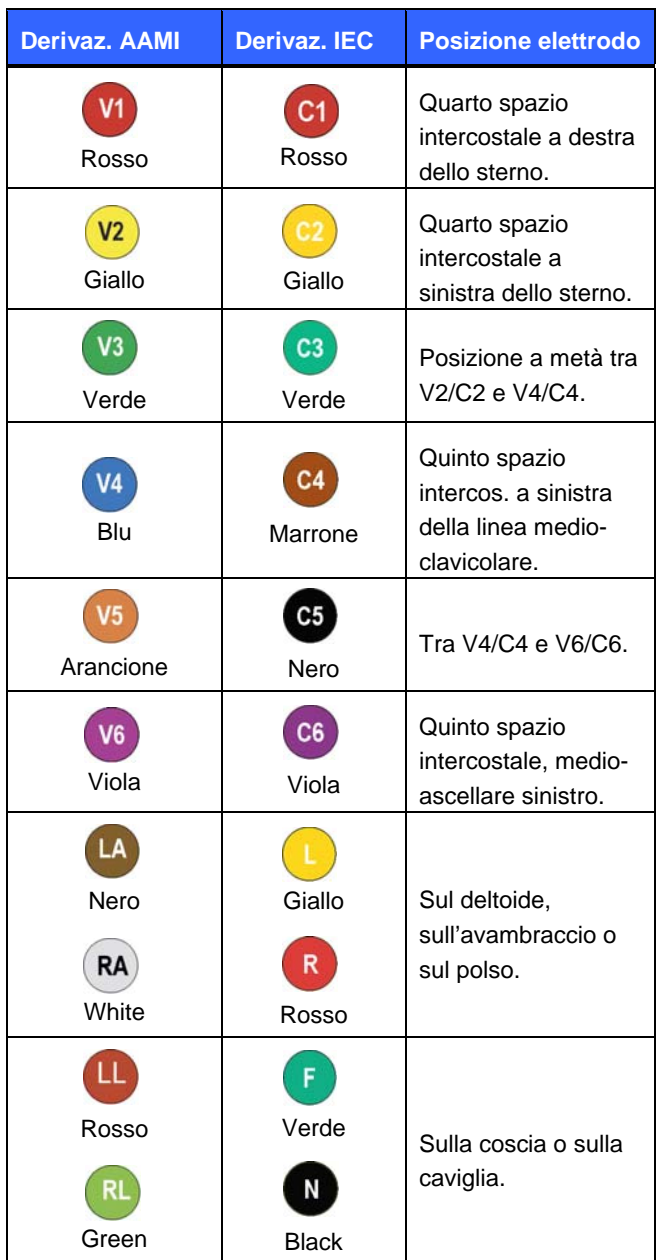

#### **Tabella di riferimento per collegamento paziente**

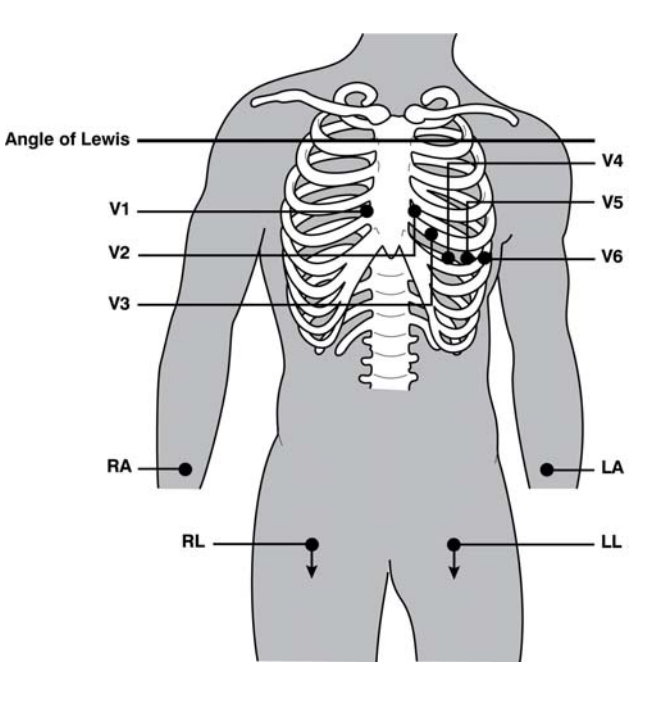

### Inserimento dati anagrafici paziente

Prima dell'acquisizione dell'ECG è possibile inserire le informazioni anagrafiche del paziente solo se il paziente è collegato all'ELI 230. I campi inseriti manterranno le informazioni del paziente fino all'acquisizione dell'ECG. Tuttavia, scollegando gli elettrodi dal paziente, spegnendo l'elettrocardiografo o modificando l'impostazione della configurazione prima dell'acquisizione, le informazioni anagrafiche del paziente saranno cancellate.

Per accedere ai dati del paziente, selezionare il tasto **ALTRO** nella videata ECG in tempo reale, seguito dal comando **ID**. I campi anagrafici disponibili dipendono dal Formato ID impostato nella configurazione. Oltre al Formato Breve è possibile scegliere uno dei seguenti formati: No, Sesso/Età o Sesso/Nato/a.

Per muoversi tra i campi disponibili, utilizzare i tasti cursore (►, ◄, ▲, ▼). Quando ci si trova sul campo desiderato premere **EDIT**. Per inserire il cognome, il nome o l'ID, tramite i tasti cursore, spostare il cursore stesso nelle quattro direzioni sulla griglia dei caratteri alfanumerici per selezionare il carattere desiderato. Quando ci si trova sul carattere desiderato, confermare con **Enter** la selezione del carattere. Una volta selezionato tutti i caratteri desiderati, spostare il cursore su **FINE** e premere **Enter** per tornare alla pagina di inserimento dati anagrafici. Per inserire la data di nascita, usare i comandi ▲ e ▼ per scorrere la selezione di giorno, mese e anno. Selezionare **FINE** per ritornare alla videata ECG in tempo reale (il campo età verrà calcolato automaticamente). Per selezionare il sesso, usare i tasti funzione "MASCHIO" o "FEMMINA" e confermare con **FINE** . Quando tutti campi anagrafici desiderati sono stati compilati, selezionare **FINE** per tornare alla videata ECG in tempo reale. I campi non riempiti appariranno come campi vuoti nell'intestazione della stampa dell'ECG.

*NOTA: Se non viene inserita o calcolata l'età prima di acquisire un ECG, l'interpretazione considererà un paziente fittizio predefinito come maschio di 40 anni. In tal caso, la frase "INTERPRETAZIONE BASATA SU UN'ETA' PREDEFINITA DI 40 ANNI" sarà aggiunta al testo dell'interpretazione.* 

*NOTA: Se viene usata un età pari a zero (0), l'interpretazione considererà un paziente fittizio predefinito come bambino di 6 mesi. In tal caso, la frase "INTERPRETAZIONE BASATA SU UN'ETA' PREDEFINITA DI 6 MESI" sarà aggiunta al testo dell'interpretazione.* 

*NOTA: Qualora qualche valore generale di misura non sia disponibile (velocità, intervallo, assi), al loro posto verranno visualizzate/stampate delle etichette di testo come* '- -' *o* '\*' *o simili.* 

*NOTA: Se nel menù di configurazione il Formato ID è impostato su "No", la funzione di interpretazione risulta inattiva, anche se è impostata. Per mantenere attiva l'interpretazione, il Formato ID deve essere impostato su Breve, Sesso/Età o Sesso/Nato/a.*

### Acquisizione, stampa e archiviazione degli ECG

L'acquisizione degli ECG e la stampa delle strisce di ritmo possono essere ottenute sia tramite modulo WAM™ (wireless acquisition module), sia tramite modulo AM12™. Per utilizzare uno dei due moduli di acquisizione con l'ELI 230, consultare la guida veloce del WAM o dell'AM12.

#### **Acquisizione**

Quando il paziente viene collegato all'elettrocardiografo, l'ELI 230 raccoglie e visualizza continuamente i dati dell'ECG; è dunque importante invitare il paziente a rilassarsi in posizione supina prima di premere il tasto **ECG** o **RHY**, in modo tale che l'ECG sia esente da artefatti dovuti all'attività del paziente. Se la situazione dell'intervento lo permette, prima di avviare l'acquisizione, inserire le informazioni anagrafiche del paziente come spiegato nel paragrafo *Inserimento dati anagrafici paziente*. Dopo aver terminato l'inserimento, selezionare **FINE** per tornare alla videata ECG in tempo reale.

*NOTA: Un ECG di emergenza (STAT) può essere acquisito tramite un modulo di acquisizione, come il WAM o l'AM12, oppure tramite l'elettrocardiografo.*

Verificare se sullo schermo è presente uno o più dei seguenti messaggi di notifica:

- **El. Stacc.** –visualizzato quando il paziente non risulta connesso.
- **Deriv. OFF** visualizzato se una o più derivazioni presentano anomalie. Rieseguire la preparazione e riposizionare gli elettrodi se necessario fino ad ottenere una forma d'onda soddisfacente. (v. *Preparazione Paziente*)
- **Errato posizionamento elettrodo** visualizzato insieme a uno dei messaggi seguenti, quando un elettrodo è collegato in modo non corretto o in una posizione errata. (v. *Preparazione Paziente*)
	- **◦** "Deriv. periferiche mal posizionato?"
	- **◦** "LA or LL mal posizionato?"
	- **◦** "RA or RL mal posizionato?"
	- **◦** "RA or LL mal posizionato?"
	- **◦** "RA or LA mal posizionato?"
	- **◦** "V1 or V2 mal posizionato?"
	- **◦** "V2 or V3 mal posizionato?"
	- **◦** "V3 or V4 mal posizionato?"
	- **◦** "V4 or V5 mal posizionato?"
	- **◦** "V5 or V6 mal posizionato?"

*NOTA: L'algoritmo che rileva anomalie nel collegamento degli elettrodi, si basa sulla normale fisiologia e sull'ordine delle derivazioni ECG, e cerca di identificare la causa più probabile; in ogni caso, è consigliabile verificare anche la posizione degli altri elettrodi dello stesso gruppo (arti o tronco).* 

- **WAM Low Battery**  visualizzato quando viene rilevato un segnale di batteria scarica dal WAM.
- **Ricerca WAM…**  visualizzato non viene rilevato nessun WAM connesso. In genere si verifica quando il WAM è fuori portata o è spento.

Dopo aver risolto il problema, il dispositivo attende 10 secondi di dati validi prima di analizzare l'ECG. Consultare la seguente guida su problemi e soluzioni secondo il Triangolo di Einthoven:

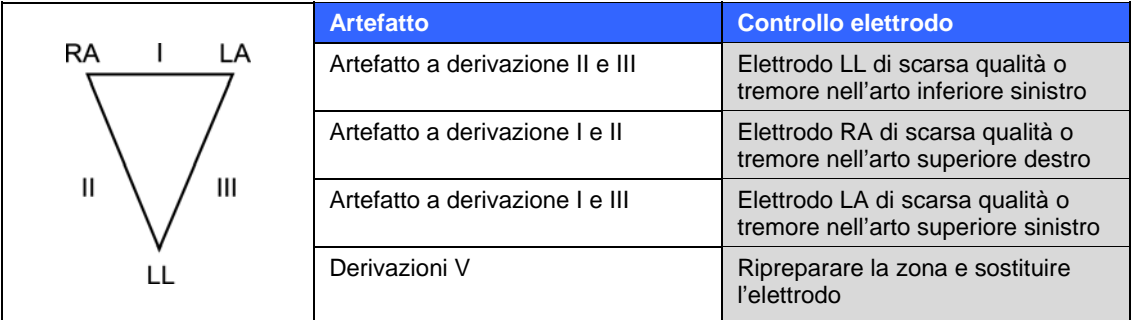

Selezionare il tasto **ECG**. La videata ECG in tempo reale viene quindi sostituita dalla videata dell'ECG acquisito. La videata di default ECG in tempo reale non è disponibile per la navigazione nella videata dell'ECG acquisito.

*NOTA: Nella videata ECG acquisito sono presenti nuove etichette di tasti funzione.* 

*NOTA: Durante l'acquisizione le funzioni non sono disponibili.* 

#### **Selezione dei 10 secondi migliori**

L'ELI 230 incorpora una memoria tampone capace di raccogliere dati ECG per un minuto. Quando l'opzione Migliori 10 è abilitata, il dispositivo selezionerà automaticamente i migliore dieci secondi di ECG dalla memoria di un minuto. I migliori dieci secondi sono determinati basandosi sulle misure di rumore ad alta e bassa frequenza nei segmenti ECG di dieci secondi. In caso di anomalia su di un singolo elettrodo di un arto o su due elettrodi precordiali, l'opzione Migliori 10 viene disabilitata fin quando l'anomalia non viene risolta. Una volta corretto l'errore, l'opzione torna disponibile e la selezione dalla memoria tampone riprende.

L'operatore può passare da MIGLIORI 10 a ULTIMI 10 selezionando rispettivamente **BEST10**o **LAST10**. Se è stata abilitata l'opzione di stampa automatica, passando da una vista all'altra verrà automaticamente generata una seconda stampa. In caso contrario l'operatore deve esplicitamente selezionare **STAMP** se è richiesta la stampa della nuova vista.

#### **Notifica picco pacemaker**

Nel menu di configurazione è presente un'opzione che permette di attivare e disattivare il marcatore per la notifica di eventuali picchi pacemaker. Selezionando Sì verrà visualizzato un marcatore della posizione del picco, nella parte inferiore della stampa.

#### **Stampa**

Se è stata abilitata l'opzione di stampa automatica nella configurazione, l'ECG viene stampato subito dopo l'acquisizione. Selezionando il comando **STAMP** è possibile eseguire una stampa manuale.

Se non è stata abilitata l'opzione di stampa automatica nella configurazione, l'anteprima di 10 secondi consente di garantire la qualità dell'acquisizione dell'ECG prima della stampa. Quando si acquisisce un ECG, l'elettrocardiografo cattura minimo gli ultimi 10 secondi. La correlazione tra il display e la stampa è la stessa: la stampa corrisponde esattamente a ciò che appare nella videata ECG acquisito.

Per modificare velocità, guadagno, filtro o formato stampa nella videata ECG acquisito, selezionare **ALTRO**. Per apportare modifiche al formato stampa dell'ECG acquisito, indipendentemente dall'impostazione di configurazione del formato stampa stesso, selezionare **FORM**. Mantenere premuto il comando **FORM** finché non viene visualizzato il formato stampa desiderato, infine selezionare **PREC**. Il display ritornerà alla videata ECG acquisito. Selezionare **STAMP** per fare una copia stampata dell'ECG nel nuovo formato e selezionare **FINE** per tornare alla videata ECG in tempo reale.

#### **Archiviazione**

L'ELI 230 immagazzina automaticamente fino a 20 ECG nella propria memoria interna; comunque, per effettuare la revisione delle registrazioni ECG, queste devono essere trasferite, tramite una chiavetta USB, ad un PC su cui è in esecuzione il software ELI Link. Il dispositivo visualizzerà il numero di spazi di memoria rimasti, partendo da 20 per arrivare a 0, appena sotto la velocità di visualizzazione, sul lato destro della videata ECG acquisito.. Quando si arriva a 18 registrazioni (2 rimanenti), il contatore verrà evidenziato tramite un riquadro rosso. Se nel menu di configurazione è stata attivata la relativa opzione, l'evento verrà anche segnalato da un messaggio di avviso che apparirà al centro dello schermo nella videata ECG in tempo reale, per notificare l'operatore che il limite di memoria sta per essere raggiunto. Una volta che il massimo numero di registrazioni sia stato raggiunto, il dispositivo cancellerà automaticamente la registrazione più vecchia per fare posto alla nuova, secondo uno schema FIFO (*first in, first out*). L'operatore può anche accedere al menu di Servizio e cancellare tutte le registrazioni ECG del paziente in qualsiasi momento, oppure trasferirle su di una chiavetta USB. (v. *Trasferimento su chiavetta USB*).

## Acquisizione ECG con WAM

Utilizzare l'indicatore a LED per verificare l'impedenza elettrodo-pelle e la qualità del collegamento al paziente, come pure per accertare che sia stata stabilita la comunicazione con l'elettrocardiografo e che ciascun segnale ECG sia trasmesso con la qualità attesa. Un indicatore a LED di colore giallo evidenzia un'anomalia nel collegamento al paziente.

- 1. Inserire una batteria di tipo AA nel comparto dedicato. Se la carica della batteria è troppo bassa, il WAM potrebbe non accendersi. Inserire una nuova batteria nel dispositivo per continuare l'operazione.
- 2. Premere il pulsante di Accensione/Spegnimento per accendere il modulo WAM.
- 3. Collegare il paziente al WAM tramite le terminazioni del cavo paziente (v. Collegamento Paziente nel manuale).
- 4. I dati ECG dovrebbero essere automaticamente trasmessi all'elettrocardiografo.
- 5. Inserire le informazioni del paziente nell'elettrocardiografo.
- 6. Premere il pulsante di Avvio acquisizione a 12 derivazioni per completare l'acquisizione dell'ECG.
- 7. Premere il pulsante Avvio Stampa Ritmo Cardiaco per acquisire una stampa del ritmo; premere nuovamente il pulsante per fermare la stampa.

*NOTA: Durante il normale funzionamento, l'indicatore a LED sarà acceso di luce verde.* 

*NOTA: Se si dovesse aprire il coperchio dell'alloggiamento della batteria durante la trasmissione, il WAM smetterebbe di trasmettere i dati. Per riprendere trasmissione è necessario reinserire la batteria e ricollocare il coperchio nella sua sede.* 

8. Al termine delle sessione di acquisizione ECG, il WAM dovrebbe essere spento. I dati ECG possono, quindi, essere esaminati, stampati ed editati, se necessario, sull'elettrocardiografo.

*NOTA: Per eseguire un ECG di tipo STAT utilizzando il WAM accoppiato ad un elettrocardiografo ELI 230, l'operatore deve selezionare STAT sull'elettrocardiografo per continuare.* 

## Acquisire le strisce di ritmo

Le strisce di ritmo vengono stampate nel formato impostato durante la configurazione (a 3, 6 o 12 canali). Le istruzioni su come configurare le derivazioni di ritmo sono illustrate nella Sezione 4.

Avviare le strisce di ritmo di routine collegando il paziente all'ELI 230 ed inserendo i dati identificativi del paziente. Dopo aver completato queste operazioni, selezionare **FINE** per ritornare alla videata ECG in tempo reale. Selezionare **RHY** per iniziare la stampa del ritmo. E' possibile acquisire una stampa del ritmo anche selezionando il commando **RHY** senza inserire i dati del paziente.

*NOTA: È possibile eseguire la stampa del ritmo soltanto dalla videata ECG in tempo reale.* 

*NOTA: Le acquisizioni del ritmo vengono stampate ma non memorizzate nell'ELI 230.* 

Appena la stampante inizia la stampa della striscia del ritmo, appare la videata del ritmo. Il formato di visualizzazione dei tracciati è simile allo schermo ECG in tempo reale, però sono disponibili nuovi tasti funzione durante la stampa del ritmo.

Oltre a poter intervenire su **VELOCITÀ, GUADAGNO** e **FILTRO**, durante la stampa l'utente può anche spostarsi tra i diversi gruppi di derivazioni con il comando **DERIV**. La modifica dei gruppi di derivazioni è visibile sulla stampa mentre la visualizzazione dei tracciati rimane nel display di default di 2,5 secondi di derivazioni I, II e V1-V6.

Durante la stampa del ritmo a 3 canali, i gruppi di derivazioni disponibili sono:

- 1. Default (selezionato dall'utente nella configurazione)
- 2. I-II-III
- 3. aVR, aVL, aVF
- 4. V1-V2-V3
- 5. V4-V5-V6

Durante la stampa del ritmo a 6 canali, i gruppi di derivazioni disponibili sono:

- 1. Default (selezionato dall'utente nella configurazione)
- 2. I-II-III-aVR-aVL-aVF
- 3. V1-V2-V3-V4-V5-V6

Durante la stampa del ritmo è possibile impostare la stampante in modalità standby premendo il comando **STOP**. Per continuare la stampa del ritmo per lo stesso paziente, senza passare ad una nuova pagina, selezionare il tasto **RHY**.

### Trasferimento su chiavetta USB

L'operatore può trasferire tutte le registrazioni ECG dall'ELI 230 su di una chiavetta di memoria USB esterna in qualsiasi momento. Tramite un PC, creare sulla chiavetta USB una cartella chiamata "Records". Quando terminato, inserire la chiavetta USB nella porta USB dell'ELI 230 (la stessa porta a cui si collega il modulo di acquisizione AM12). Una volta che la chiavetta USB è stata collegata, il dispositivo inizierà automaticamente il trasferimento di tutte le registrazioni ECG sulla chiavetta stessa. Verrà visualizzato il messaggio "Trasferimento ECG in corso". Al termine del trasferimento verrà visualizzato un altro messaggio che confermerà il numero di registrazioni trasferite, "Trasferiti: 20/20, COMPLETATO – Rimuovere USB". Il dispositivo tornerà automaticamente allo schermo ECG in tempo reale quando la chiavetta USB verrà rimossa. Tutte le registrazioni che siano state trasferite con successo saranno cancellate dal dispositivo.

*NOTA: Non tutte le chiavette di memoria USB sono compatibili con la porta USB del dispositivo.* 

*NOTA: Se il dispositivo sembra non rispondere più, tenere premuto il tasto di spegnimento per 10/15 secondi per riavviarlo.* 

## Cancellazione registrazioni

Per cancellare tutte le registrazioni ECG esistenti dall'ELI 230, procedere come segue:

- Selezionare **ALTRO**, seguito da **CONFIG**.
- Selezionare applicazione **4. Service** seguito da **Sì**.
- Selezionare applicazione **3. Clear all ECG Records**. Dopo aver selezionato il comando, una serie di puntini apparirà in successione sullo schermo, ad indicare che la cancellazione è in corso. Al termine dell'operazione verrà visualizzato nuovamente la videata principale di configurazione.
- Selezionare FINE per tornare allo schermo ECG in tempo reale.

**SEZIONE 3**

## IMPOSTAZIONI DEL SISTEMA

**SEZIONE 4** 

## Accedere al menu di configurazione

Le pagine di configurazione definiscono tutte le condizioni operative che non variano su base giornaliera né da paziente a paziente. Una volta predefinite queste condizioni, non sarà più necessario, se non raramente, utilizzare le videate di configurazione. Per accedere ai menu di configurazione:

- 1. Selezionare **ALTRO** nella videata ECG in tempo reale.
- 2. Selezionare **CONFIG**.
- 3. Selezionare **1** per stampare le impostazioni di configurazione.
- 4. Selezionare **2** per accedere al menu di modifica configurazione.
- 5. Utilizzare i comandi ▲ e ▼ per spostarsi avanti e indietro in ogni opzione. Utilizzare il comando ► per selezionare l'impostazione. Utilizzare il comando **PAG** per passare alla pagina successiva delle impostazioni.
- 6. Selezionare **FINE** per salvare le modifiche e uscire dal menu di modifica impostazioni. Selezionare **FINE** per tornare alla videata ECG in tempo reale.

La tabella seguente riassume i parametri di configurazione e le opzioni disponibili per ogni voce.

## **Sommario dei menu di configurazione**

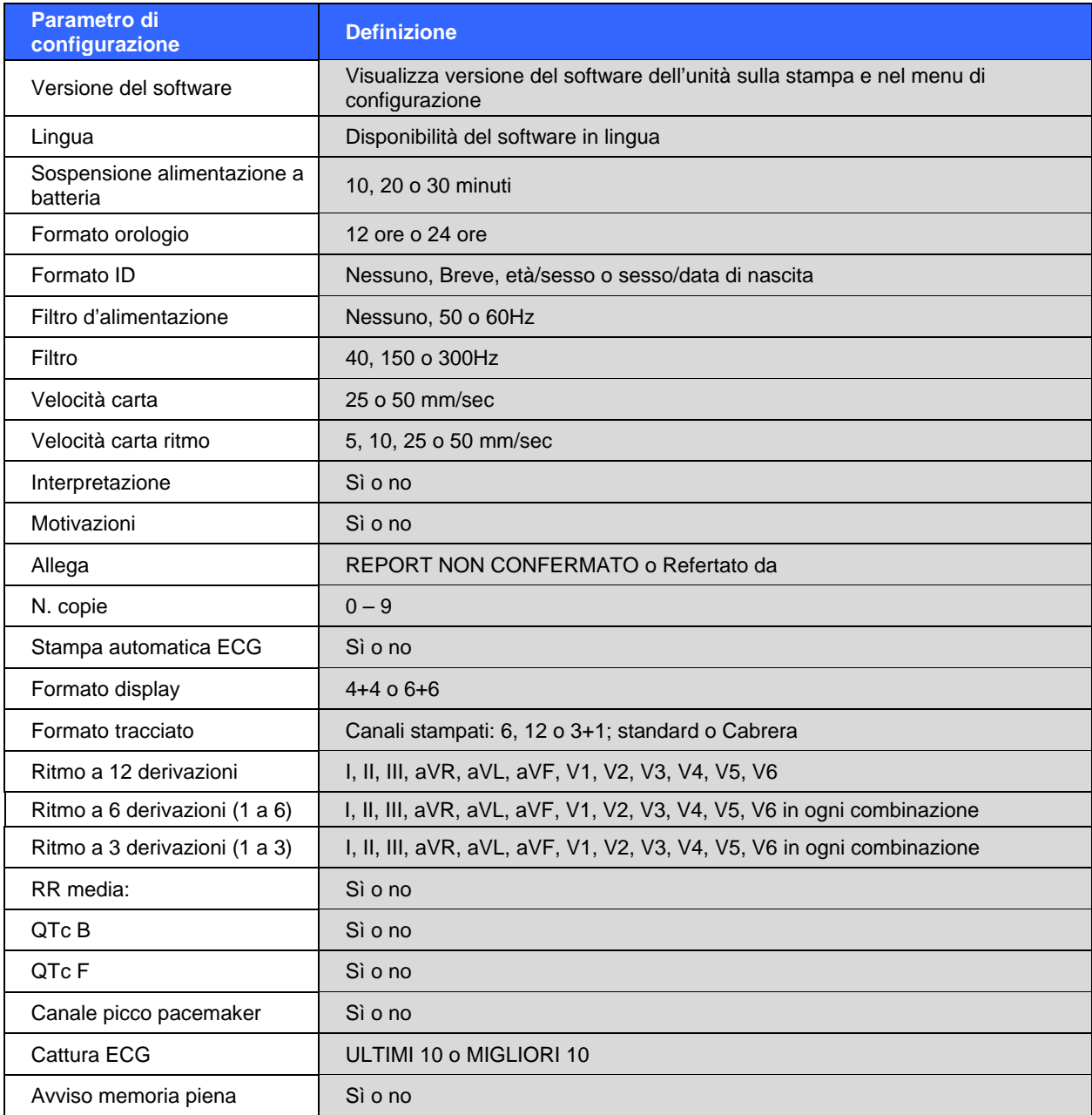

## Impostazioni di configurazione

#### **Versione del software**

Identifica la versione del software dell'elettrocardiografo.

#### **Lingua**

Il dispositivo ELI 230 dispone di numerose lingue.

*ATTENZIONE: Selezionando una nuova lingua e uscendo dal menu di configurazione si traducono immediatamente le etichette di funzione.* 

Se viene visualizzata una lingua sconosciuta, seguire le fasi seguenti per ripristinare la propria lingua:

- 1. Selezionare **ALTRO** dalla videata ECG in tempo reale.
- 2. Selezionare **CONFIG**.
- 3. Selezionare **2 Menù Configurazione**.
- 4. Utilizzare i comandi  $\triangle$  o  $\nabla$  per selezionare la lingua.
- 5. Premere ► finché non appare la lingua desiderata.
- 6. Premere **FINE** per tornare al menu di configurazione.
- 7. Premere **FINE** per tornare alla videata ECG in tempo reale.

#### **Sospensione alimentazione a batteria**

Questa opzione consente di determinare lo spegnimento del cardiografo per salvaguardare la vita della batteria. L'alimentazione a batteria viene sospesa solo se i tasti della tastiera non sono stati premuti per il tempo specificato. L'impostazione viene ignorata ogni qualvolta viene rilevato un segnale ECG durante la trasmissione o durante la stampa del ritmo.

#### **Formato orologio**

Questa opzione consente di modificare il formato dell'orologio da 12 o da 24 ore.

#### **Formato ID**

Questa opzione consente di definire il formato dei dati anagrafici del paziente inseriti. Esistono quattro formati standard: No, Breve, Sesso/Età, Sesso/Nato/a .

*NOTA: Quando il formato ID è impostato su "Nessuno" (nessuna età/data di nascita e sesso), l'interpretazione sarà disattivata automaticamente. Per attivare nuovamente l'interpretazione l'operatore deve effettuare una modifica manuale nelle impostazioni di configurazione.*

#### **Filtro d'alimentazione**

L'ELI 230 rimuove l'interferenza a 60 Hz o 50 Hz. L'impostazione selezionata dipende dalla frequenza della linea presente nel paese in cui ci si trova. Negli Stati Uniti usare sempre l'impostazione 60 Hz. In presenza di un'interferenza dell'alimentazione assicurarsi che sia stato selezionato il filtro d'alimentazione appropriato.

#### **Filtro**

Il filtro di frequenza (o filtro di stampa) della stampa degli ECG può essere impostato a 40 Hz, 150 Hz o 300 Hz. Il filtro di frequenza di stampa non filtra il tracciato digitale acquisito. L'impostazione del filtro di stampa A 40 Hz riduce il rumore del tracciato ECG stampato (frequenza a 40 Hz e oltre), quella a 150 Hz riduce il rumore del referto (frequenze a 150 Hz e oltre) e l'impostazione a 300 Hz non filtra il tracciato stampato. L'impostazione del filtro viene stampata nell'angolo in basso a destra dell'ECG.

 *AVVERTENZA: Quando si utilizza il filtro 40 Hz, i requisiti di risposta in frequenza per apparecchiature ECG diagnostiche potrebbero non essere soddisfacenti. Il filtro 40 Hz riduce significativamente le componenti ad alta frequenza dell'ECG e le ampiezze dello spike del pacemaker, ed è consigliato solo se il rumore ad alta frequenza non può essere ridotto con procedure più adeguate.* 

#### **Velocità della carta**

Si può configurare a 25 mm/s o 50 mm/s per le stampe degli ECG di default.

#### **Velocità della carta ritmo**

Si può configurare a 5 mm/s, 10 mm/s, 25 mm/s o 50 mm/s.

#### **Opzione interpretazione**

L'ELI 230 analizza automaticamente gli ECG e stampa l'interpretazione opzionale sul referto degli ECG. Questa opzione consente di selezionare o di eliminare il testo "interpretativo" nel report degli ECG.

*NOTA: L'interpretazione dell'ECG fornita dal cardiografo ha valore solo se accompagnata da un'attenta valutazione clinica del medico e in considerazione di tutti i dati significativi del paziente.* 

#### **Spiegazioni**

Le spiegazioni sono brevi riassunti che giustificano l'interpretazione stampata dal dispositivo. Le spiegazioni vengono stampate tra [parentesi quadre] all'interno del testo interpretativo se l'opzione interpretazione è stata abilitata. L'inserimento o la cancellazione delle spiegazioni non altera le misurazioni eseguite o l'interpretazione selezionata dal programma di analisi.

#### **Ad esempio:**

Infarto anterosettale [40+ ms Q WAVE IN V1-V4] In cui "Infarto anterosettale" è l'interpretazione e "40+ ms Q WAVE IN V1-V4" è la motivazione o spiegazione che giustifica la stampa dell'interpretazione.

#### **Allega**

Un messaggio di stato può essere allegato all'ECG e stampato nella stessa stampa dell'interpretazione. Si può selezionare l'opzione "Report non confermato" o "Refertato da".

#### **Numero di copie**

Definisce il numero di copie stampate quando si esegue un ECG. Con zero (0) viene stampata solo la copia originale; con uno (1) viene stampato l'originale più 1 copia; con due (2) viene stampato l'originale più 2 copie e così via. Si possono selezionare fino a 9 copie.

#### **Stampa automatica dell'ECG**

Questa opzione consente all'ELI 230 di stampare automaticamente l'ECG dopo averlo acquisito. Se l'opzione di configurazione selezionata è impostata su NO, è possibile stampare manualmente l'ECG.

#### **Formato display**

Questa opzione consente di definire il formato di default del display nelle modalità 4+4 o 6+6. A prescindere dal formato selezionato, il dispositivo acquisisce sempre 10 secondi a 12 derivazioni.

*NOTA: L'ELI 230 non può acquisire altri tracciati ECG oltre a quello in corso. Solo dopo aver selezionato* **FINE** *il dispositivo inizia a monitorare o acquisire nuovi dati ECG.* 

#### **Formato tracciato**

Questa opzione consente di definire l'impostazione di default per uno dei formati di stampa, standard o Cabrera. A prescindere dal formato stampa selezionato, vengono sempre memorizzati 10 secondi a 12 derivazioni.

Le opzioni di stampa sono:

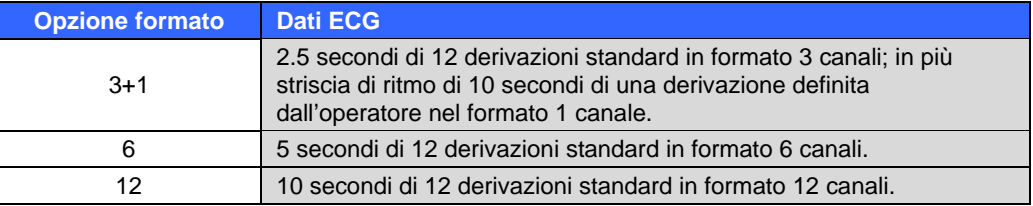

#### **Derivazioni del ritmo**

Identifica le 3 o 6 derivazioni del ritmo a 10 secondi e selezionabili dall'operatore per la stampa ECG a 3 o 6 canali.

*NOTA: L'acquisizione del ritmo non rimane in memoria, viene solo stampata.* 

*NOTA: Consultare la sezione 3 per l'acquisizione di una stampa del ritmo.* 

#### **RR media**

Abilitando questa opzione, sul display viene visualizzato un valore medio RR, che viene comparirà sul report.

#### **QTcB**

Abilitando questa opzione si visualizza un valore del QT corretto di Bazett che comparirà sul report con il valore di QTc lineare predefinito.

#### **QTcF**

Abilitando questa opzione si visualizza un valore del QT corretto di Fridericia che comparirà sul report con il valore di QTc lineare predefinito.

#### **Canale picco pacemaker**

Abilitando questa opzione, sul display viene visualizzato un marcatore di notifica di picco del pacemaker.

#### **Cattura ECG**

Fino ad un minuto di dati ECG possono essere acquisiti internamente ad uso dell'opzione Migliori 10. Il dispositivo seleziona automaticamente i migliori 10 secondi dalla memoria tampone di un minuto.

E' possibile selezionare tra BEST 10 e LAST 10 selezionando **MIGLIORI10** o **ULTIMI10** dalla videata dell'ECG acquisito.

#### **Avviso memoria piena**

Abilitando questa opzione, il dispositivo visualizzerà un messaggio di avviso quando sta per raggiungere la massima capacità di memoria disponibile.

## MANUTENZIONE, PROBLEMI E SOLUZIONI

**APPENDICE A** 

## Tabella di problemi e soluzioni del sistema

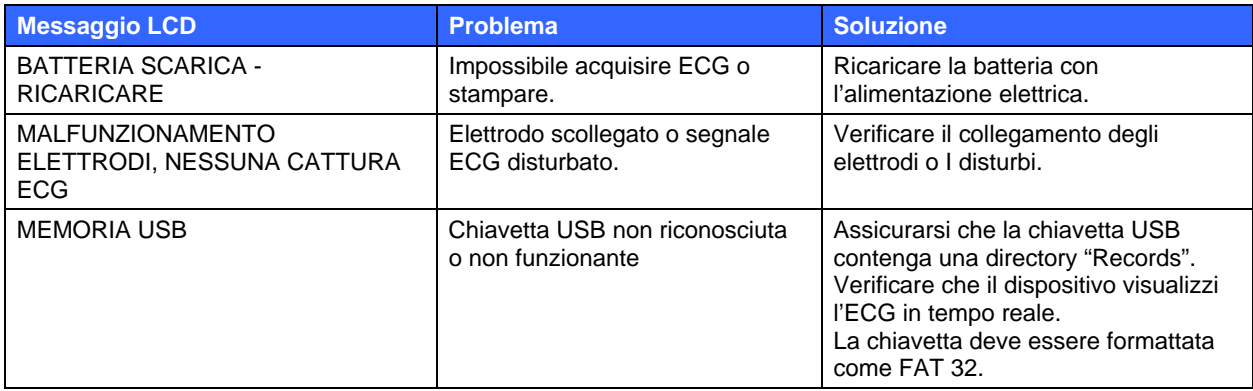

## Tabella di problemi e soluzioni dell'ECG

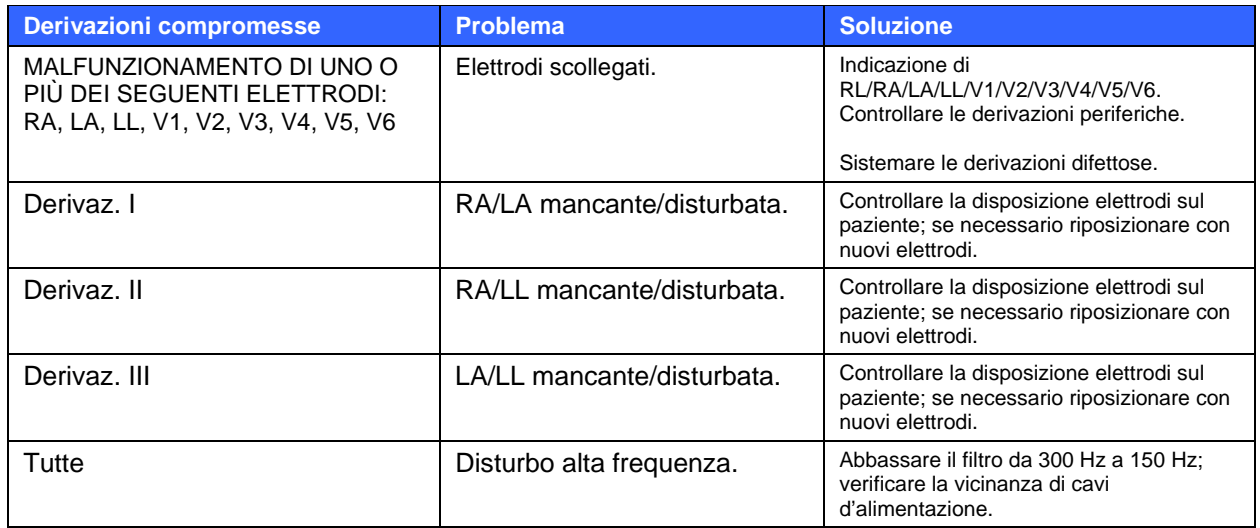

## Verifica funzionamento

Dopo aver pulito e controllato l'ELI 230 è possibile verificare il corretto funzionamento dell'unità utilizzando un simulatore di ECG per acquisire e stampare un ECG standard a 12 derivazioni di ampiezza nota. La stampa deve apparire netta e uniforme su tutta la pagina. Non devono presentarsi segni di malfunzionamento della testina della stampante (ad es. interruzioni nel corso della stampa sotto forma di striature orizzontali). La carta deve scorrere bene ed in modo uniforme durante la stampa. I tracciati devono apparire normali, con ampiezza appropriata e senza distorsione o eccessivi disturbi.

## Raccomandazioni per il personale medico e paramedico

A seguito di ogni tipo di assistenza all'ELI 230 o qualora si sospetti un funzionamento non conforme, Mortara Instrument, Inc. raccomanda i seguenti procedimenti:

Verificare il corretto funzionamento del dispositivo.

- Eseguire delle verifiche per garantire la continua sicurezza elettrica del dispositivo (fare riferimento ai metodi e ai limiti IEC 60601-1, ANSI/AAMI ES 60601-1, o IEC 62353).
	- Corrente di dispersione sul paziente
	- Corrente di dispersione allo chassis
	- Corrente di dispersione di terra
	- Rigidità dielettrica o resistenza di isolamento (rete di alimentazione e circuito del paziente, alimentazione e segnale di ingresso / uscita (ad esempio USB), rete di alimentazione e terra di protezione )

#### Manutenzione della batteria

L'ELI 230 al suo interno contiene una batteria acido-piombo sigillata. Dall'installazione la batteria ha una vita di circa 6 mesi, senza ricarica. Se la batteria viene riposta per un lungo periodo di tempo in stato di scarica, potrebbe non essere in grado di riacquistare la sua capacità, anche se ricaricata.

Per informazioni sulla sostituzione della batteria, consultare il manuale di servizio dell'ELI 230.

Mortara Instrument, Inc. raccomanda di collegare l'ELI 230 all'alimentazione elettrica quando possibile per ottimizzare la vita della batteria e abituare l'operatore a ricaricare la batteria prima che l'unità indichi "batteria scarica" (ovvero ridurre il livello di soglia di carica della batteria). La vita della batteria dipende dalla manutenzione e dalla frequenza dell'uso della stessa. Per un migliore funzionamento, mantenere l'elettrocardiografo collegato all'alimentazione quando non utilizzato.

Con la batteria acido-piombo sigillata, si ottiene una vita più lunga se dopo ogni utilizzo l'unità viene completamente ricaricata. L'ELI 230 caricherà la batteria scarica all'85% della sua capacità in circa 6 ore.

## Pulizia della stampante termica

#### **Per pulire la stampante**

- 1. Scollegare la stampante dall'alimentazione.
- 2. Pulire la superficie del dispositivo con un panno umido, usando una soluzione di detergente neutro diluito in acqua.
- 3. Dopo il lavaggio, asciugare accuratamente con un panno pulito e morbido o con carta assorbente.

#### **Per pulire la testina della stampante**

*NOTA: Assicurarsi che acqua e sapone non vengano in contatto con la stampante, le prese, i jack elettrici o le bocchette di ventilazione.* 

- 1. Aprire lo sportello della stampante.
- 2. Strofinare leggermente la testina della stampante con un tampone imbevuto di alcool.
- 3. Asciugare con un panno pulito per rimuovere i residui di alcool.
- 4. Lasciare asciugare la testina all'aria.
- 5. Pulire la placca utilizzando un nastro adesivo. Applicare il nastro adesivo e rimuoverlo. Girare il rullo e ripetere l'operazione finché tutto il rullo non sia pulito.